# **NAME**

**tmux** — terminal multiplexer

# **SYNOPSIS**

```
tmux [ −2CluvV] [ −c shell-command] [ −f file] [ −L socket-name]
     [ −S socket-path] [command [flags]]
```
# **DESCRIPTION**

**tmux** is a terminal multiplexer: it enables a number of terminals to be created, accessed, and controlled from a single screen. **tmux** may be detached from a screen and continue running in the background, then later reattached.

When **tmux** is started it creates a new *session* with a single *window* and displays it on screen. A status line at the bottom of the screen shows information on the current session and is used to enter interactive commands.

A session is a single collection of *pseudo terminals* under the management of **tmux**. Each session has one or more windows linked to it. A window occupies the entire screen and may be split into rectangular panes, each of which is a separate pseudo terminal (the  $pty(4)$  manual page documents the technical details of pseudo terminals). Any number of **tmux** instances may connect to the same session, and any number of windows may be present in the same session. Once all sessions are killed, **tmux** exits.

Each session is persistent and will survive accidental disconnection (such as ssh(1) connection timeout) or intentional detaching (with the  $C-b$  d key strokes). **tmux** may be reattached using:

\$ tmux attach

In **tmux**, a session is displayed on screen by a *client* and all sessions are managed by a single *server*. The server and each client are separate processes which communicate through a socket in /tmp.

The options are as follows:

- **−2** Force **tmux** to assume the terminal supports 256 colours.
- **−C** Start in control mode (see the **CONTROL MODE** section). Given twice ( **−CC**) disables echo.
- **−c** shell-command

Execute shell-command using the default shell. If necessary, the **tmux** server will be started to retrieve the **default-shell** option. This option is for compatibility with sh(1) when **tmux** is used as a login shell.

**−f** file Specify an alternative configuration file. By default, **tmux** loads the system configuration file from /etc/tmux.conf, if present, then looks for a user configuration file at ˜/.tmux.conf.

> The configuration file is a set of **tmux** commands which are executed in sequence when the server is first started. **tmux** loads configuration files once when the server process has started. The **source-file** command may be used to load a file later.

> **tmux** shows any error messages from commands in configuration files in the first session created, and continues to process the rest of the configuration file.

**−L** socket-name

**tmux** stores the server socket in a directory under TMUX\_TMPDIR or /tmp if it is unset. The default socket is named *default*. This option allows a different socket name to be specified, allowing several independent **tmux** servers to be run. Unlike **−S** a full path is not necessary: the sockets are all created in the same directory.

If the socket is accidentally removed, the SIGUSR1 signal may be sent to the **tmux** server process to recreate it (note that this will fail if any parent directories are missing).

- **−l** Behave asalogin shell. This flag currently has no effect and is for compatibility with other shells when using tmux as a login shell.
- **−S** socket-path

Specify a full alternative path to the server socket. If **−S** is specified, the default socket directory is not used and any **−L** flag is ignored.

**−u** When starting, **tmux** looks for the LC\_ALL, LC\_CTYPE and LANG environment variables: if the first found contains UTF-8, then the terminal is assumed to support UTF-8. This is not always correct: the **−u** flag explicitly informs **tmux** that UTF-8 is supported.

> Note that **tmux** itself always accepts UTF-8; this controls whether it will send UTF-8 characters to the terminal it is running (if not, they are replaced by '\_').

**−v** Request verbose logging. Log messages will be saved into tmux-client-PID.log and tmux-server-PID.log files in the current directory, where *PID* is the PID of the server or client process. If **−v** is specified twice, an additional tmux-out-PID.log file is generated with a copy of everything **tmux** writes to the terminal.

> The SIGUSR2 signal may be sent to the **tmux** server process to toggle logging between on (as if **−v** was given) and off.

**−V** Report the **tmux** version.

command [flags]

This specifies one of a set of commands used to control **tmux**, as described in the following sections. If no commands are specified, the **new-session** command is assumed.

### **DEFAULT KEY BINDINGS**

**tmux** may be controlled from an attached client by using a key combination of a prefix key, C-b (Ctrl-b) by default, followed by a command key.

The default command key bindings are:

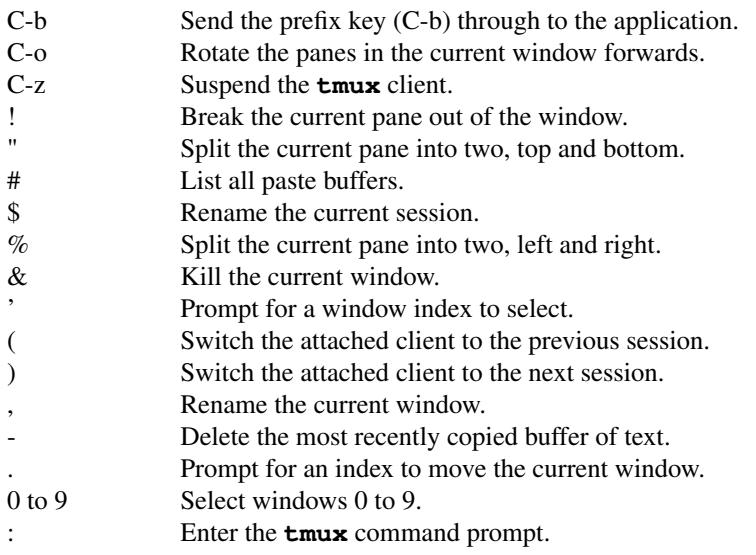

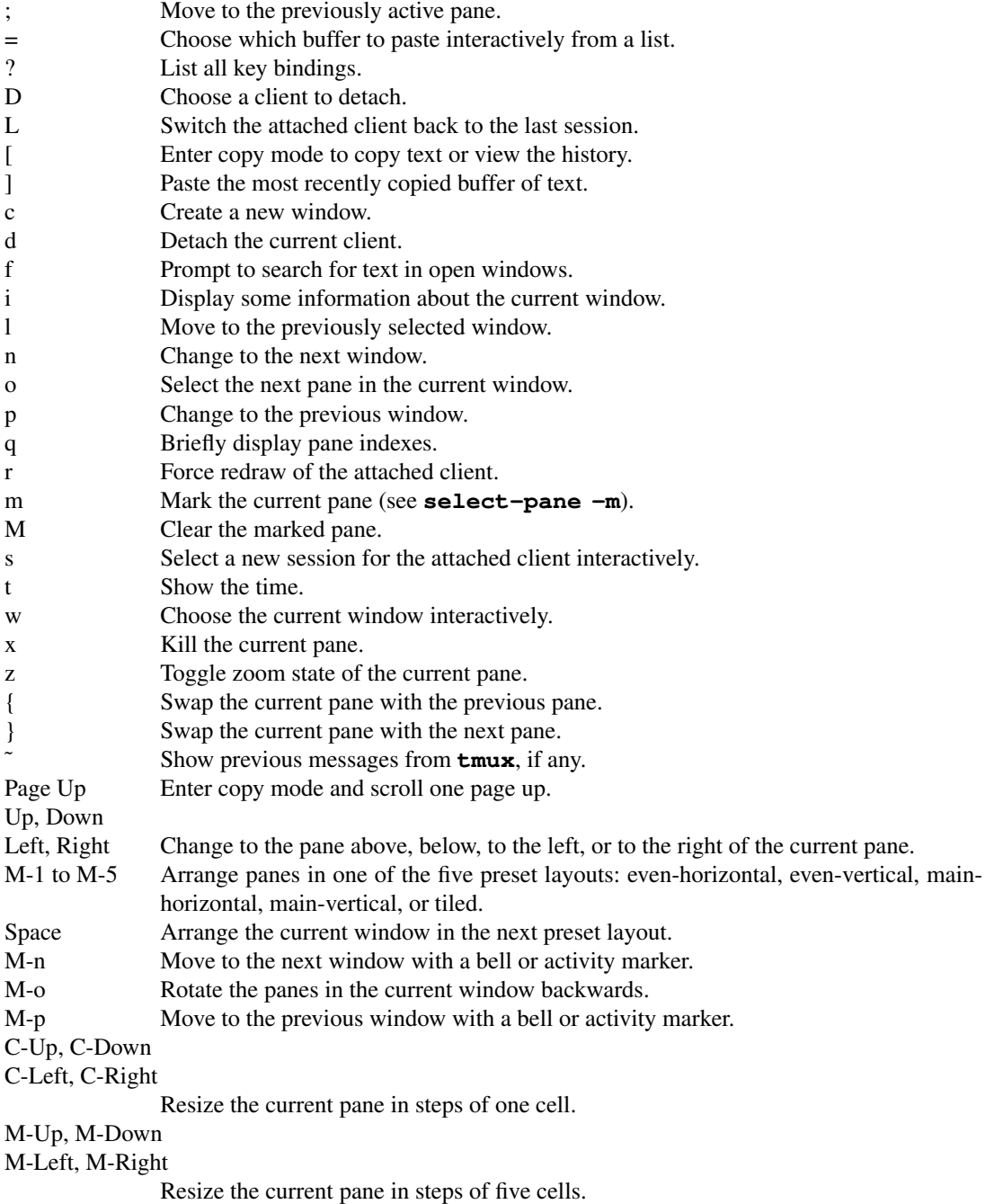

Key bindings may be changed with the **bind-key** and **unbind-key** commands.

# **COMMANDS**

This section contains a list of the commands supported by **tmux**. Most commands accept the optional **−t** (and sometimes **−s**) argument with one of target-client, target-session target-window, or target-pane. These specify the client, session, window or pane which a command should affect.

 $target$ -client should be the name of the client, typically the  $pty(4)$  file to which the client is connected, for example either of /dev/ttyp1 or ttyp1 for the client attached to /dev/ttyp1. If no client is specified, **tmux** attempts to work out the client currently in use; if that fails, an error is reported. Clients may be listed with the **list-clients** command.

target-session is tried as, in order:

- 1. A session ID prefixed with a \$.
- 2. An exact name of a session (as listed by the **list-sessions** command).
- 3. The start of a session name, for example mysess would match a session named mysession.
- 4. An fnmatch(3) pattern which is matched against the session name.

If the session name is prefixed with an  $=$ ', only an exact match is accepted (so  $=$ mysess will only match exactly mysess, not mysession).

If a single session is found, it is used as the target session; multiple matches produce an error. If a session is omitted, the current session is used if available; if no current session is available, the most recently used is chosen.

target-window (or src-window or dst-window) specifies a window in the form *session*:*window*. *session* follows the same rules as for target-session, and *window* is looked for in order as:

- 1. A special token, listed below.
- 2. A window index, for example mysession:1 is window 1 in session mysession.
- 3. A window ID, such as @1.
- 4. An exact window name, such as mysession:mywindow.
- 5. The start of a window name, such as mysession:mywin.
- 6. As an  $f$ nmatch $(3)$  pattern matched against the window name.

Like sessions, a '=' prefix will do an exact match only. An empty window name specifies the next unused index if appropriate (for example the **new-window** and **link-window** commands) otherwise the current window in *session* is chosen.

The following special tokens are available to indicate particular windows. Each has a single-character alternative form.

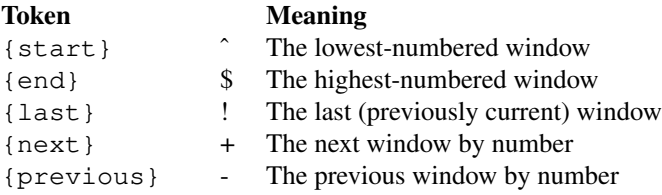

target-pane (or src-pane or dst-pane) may be a pane ID or takes a similar form to  $target-window$  but with the optional addition of a period followed by a pane index or pane ID, for example: mysession:mywindow.1. If the pane index is omitted, the currently active pane in the specified window is used. The following special tokens are available for the pane index:

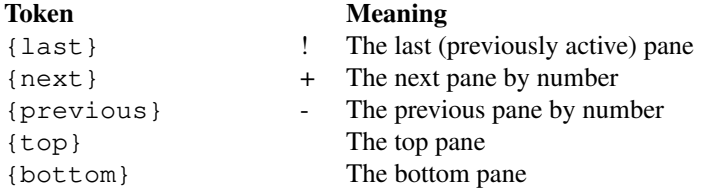

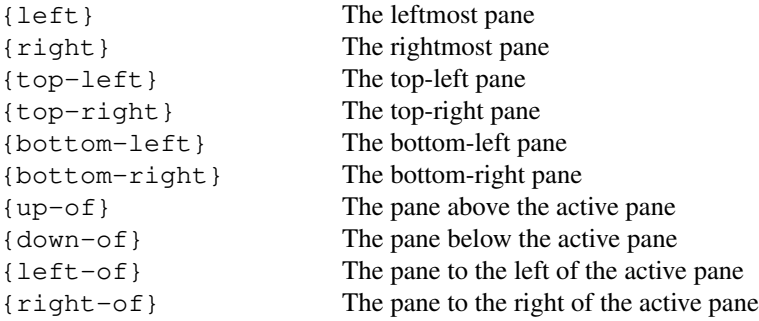

The tokens '+' and '-' may be followed by an offset, for example:

select-window -t:+2

In addition, *target-session*, *target-window* or *target-pane* may consist entirely of the token {mouse} (alternative form '=') to specify the most recent mouse event (see the **MOUSE SUPPORT** section) or {marked} (alternative form '˜') to specify the marked pane (see **select-pane −m**).

Sessions, window and panes are each numbered with a unique ID; session IDs are prefixed with a ' $\hat{s}$ ', windows with a ' $\theta$ ', and panes with a ' $\theta$ '. These are unique and are unchanged for the life of the session, window or pane in the **tmux** server. The pane ID is passed to the child process of the pane in the TMUX\_PANE environment variable. IDs may be displayed using the session\_id, window\_id, or pane\_id formats (see the **FORMATS** section) and the **display-message**, **list-sessions**, **list-windows** or **list-panes** commands.

shell-command arguments are  $\sin(1)$  commands. This may be a single argument passed to the shell, for example:

```
new-window 'vi /etc/passwd'
```
Will run:

/bin/sh -c 'vi /etc/passwd'

Additionally, the **new-window**, **new-session**, **split-window**, **respawn-window** and **respawn-pane** commands allow shell-command to be given as multiple arguments and executed directly (without  $sh$  -c). This can avoid issues with shell quoting. For example:

\$ tmux new-window vi /etc/passwd

Will run  $vi(1)$  directly without invoking the shell.

command [arguments] refers to a **tmux** command, passed with the command and arguments separately, for example:

```
bind-key F1 set-option status off
```
Or if using  $sh(1)$ :

\$ tmux bind-key F1 set-option status off

Multiple commands may be specified together as part of a *command sequence*. Each command should be separated by spaces and a semicolon; commands are executed sequentially from left to right and lines ending with a backslash continue on to the next line, except when escaped by another backslash. A literal semicolon may be included by escaping it with a backslash (for example, when specifying a command sequence to **bind-key**).

Example **tmux** commands include:

```
refresh-client -t/dev/ttyp2
rename-session -tfirst newname
set-window-option -t:0 monitor-activity on
new-window ; split-window -d
bind-key R source-file \tilde{\ }/.tmux.conf \; \
       display-message "source-file done"
```
Or from sh(1):

```
$ tmux kill-window -t :1
$ tmux new-window \; split-window -d
$ tmux new-session -d 'vi /etc/passwd' \; split-window -d \; attach
```
# **CLIENTS AND SESSIONS**

The **tmux** server manages clients, sessions, windows and panes. Clients are attached to sessions to interact with them, either when they are created with the **new-session** command, or later with the **attach-session** command. Each session has one or more windows *linked* into it. Windows may be linked to multiple sessions and are made up of one or more panes, each of which contains a pseudo terminal. Commands for creating, linking and otherwise manipulating windows are covered in the **WINDOWS AND PANES** section.

The following commands are available to manage clients and sessions:

```
attach-session [ −dEr] [ −c working-directory] [ −t target-session]
            (alias: attach)
```
If run from outside **tmux**, create a new client in the current terminal and attach it to target-session. If used from inside, switch the current client. If **−d** is specified, any other clients attached to the session are detached. **−r** signifies the client is read-only (only keys bound to the **detach-client** or **switch-client** commands have any effect)

If no server is started, **attach-session** will attempt to start it; this will fail unless sessions are created in the configuration file.

The target-session rules for **attach-session** are slightly adjusted: if **tmux** needs to select the most recently used session, it will prefer the most recently used *unattached* session.

**−c** will set the session working directory (used for new windows) to working-directory.

If **−E** is used, the **update-environment** option will not be applied.

**detach-client** [ **−aP**] [ **−E** shell-command] [ **−s** target-session] [ **−t** target-client]

(alias: **detach**)

Detach the current client if bound to a key, the client specified with **−t**, or all clients currently attached to the session specified by **−s**. The **−a** option kills all but the client given with **−t**. If **−P** is given, send SIGHUP to the parent process of the client, typically causing it to exit. With **−E**, run shell-command to replace the client.

```
has-session [ −t target-session]
```
(alias: **has**)

Report an error and exit with 1 if the specified session does not exist. If it does exist, exit with 0.

#### **kill-server**

Kill the **tmux** server and clients and destroy all sessions.

#### **kill-session** [ **−aC**] [ **−t** target-session]

Destroy the given session, closing any windows linked to it and no other sessions, and detaching all clients attached to it. If **−a** is given, all sessions but the specified one is killed. The **−C** flag clears alerts (bell, activity, or silence) in all windows linked to the session.

#### **list-clients** [ **−F** format] [ **−t** target-session]

(alias: **lsc**)

List all clients attached to the server. For the meaning of the **−F** flag, see the **FORMATS** section. If target-session is specified, list only clients connected to that session.

### **list-commands** [ **−F** format]

```
(alias: lscm)
```
List the syntax of all commands supported by **tmux**.

#### **list-sessions** [ **−F** format]

(alias: **ls**)

List all sessions managed by the server. For the meaning of the **−F** flag, see the **FORMATS** section.

### **lock-client** [ **−t** target-client]

(alias: **lockc**)

Lock target-client, see the **lock-server** command.

#### **lock-session** [ **−t** target-session]

(alias: **locks**)

Lock all clients attached to target-session.

# **new-session** [ **−AdDEP**] [ **−c** start-directory] [ **−F** format] [ **−n** window-name] [ **−s** session-name] [ **−t** group-name] [ **−x** width] [ **−y** height] [shell-command] (alias: **new**)

Create a new session with name session-name.

The new session is attached to the current terminal unless **−d** is given. window-name and shell-command are the name of and shell command to execute in the initial window. With **−d**, the initial size comes from the global default-size option; **−x** and **−y** can be used to specify a different size. '-' uses the size of the current client if any. If **−x** or **−y** is given, the default-size option is set for the session.

If run from a terminal, any termios(4) special characters are saved and used for new windows in the new session.

The **−A** flag makes **new-session** behave like **attach-session** if session-name already exists; in this case, **−D** behaves like **−d** to **attach-session**.

If **−t** is given, it specifies a **session group**. Sessions in the same group share the same set of windows - new windows are linked to all sessions in the group and any windows closed removed from all sessions. The current and previous window and any session options remain independent and any session in a group may be killed without affecting the others. The *group-name* argument may be:

- 1. the name of an existing group, in which case the new session is added to that group;
- 2. the name of an existing session the new session is added to the same group as that session, creating a new group if necessary;

3. the name for a new group containing only the new session.

**−n** and shell-command are invalid if **−t** is used.

The **−P** option prints information about the new session after it has been created. By default, it uses the format #{session\_name}: butadifferent format may be specified with **−F**.

If **−E** is used, the **update-environment** option will not be applied.

**refresh-client** [ **−cDlLRSU**] [ **−C** width,height] [ **−t** target-client] [adjustment] (alias: **refresh**)

Refresh the current client if bound to a key, or a single client if one is given with **−t**. If **−S** is specified, only update the client's status line.

The **−U**, **−D**, **−L −R**, and **−c** flags allow the visible portion of a window which is larger than the client to be changed. **−U** moves the visible part up by adjustment rows and **−D** down, **−L** left by adjustment columns and **−R** right. **−c** returns to tracking the cursor automatically. If adjustment is omitted, 1 is used. Note that the visible position is a property of the client not of the window, changing the current window in the attached session will reset it.

**−C** sets the width and height of a control client. **−l** requests the clipboard from the client using the xterm(1) escape sequence and stores it in a new paste buffer.

**−L**, **−R**, **−U** and **−D** move the visible portion of the window left, right, up or down by adjustment, if the window is larger than the client. **−c** resets so that the position follows the cursor. See the **window-size** option.

#### **rename-session** [ **−t** target-session] new-name

(alias: **rename**)

Rename the session to new-name.

# **show-messages** [ **−JT**] [ **−t** target-client]

(alias: **showmsgs**)

Show client messages or server information. Any messages displayed on the status line are saved in a per-client message log, up to a maximum of the limit set by the  $message-limit$  server option. With **−t**, display the log for target-client. **−J** and **−T** show debugging information about jobs and terminals.

# **source-file** [ **−q**] path

(alias: **source**)

Execute commands from path (which may be a glob(7) pattern). If **−q** is given, no error will be returned if path does not exist.

Within a configuration file, commands may be made conditional by surrounding them with *%if* and *%endif* lines. Additional *%elif* and *%else* lines may also be used. The argument to *%if* and *%elif* is expanded as a format and if it evaluates to false (zero or empty), subsequent lines are ignored until the next *%elif*, *%else* or *%endif*. For example:

```
% if # \{==: # \{host\} , myhost\}set -g status-style bg=red
%elif #{==:#{host},myotherhost}
set -g status-style bg=green
%else
set -g status-style bg=blue
%endif
```
Will change the status line to red if running on myhost, green if running on myotherhost, or blue if running on another host.

```
start-server
```
(alias: **start**)

Start the **tmux** server, if not already running, without creating any sessions.

```
suspend-client [ −t target-client]
```
(alias: **suspendc**)

Suspend a client by sending SIGTSTP (tty stop).

```
switch-client [ −Elnpr] [ −c target-client] [ −t target-session] [ −T key-table]
            (alias: switchc)
```
Switch the current session for client target-client to target-session. If **−l**, **−n** or **−p** is used, the client is moved to the last, next or previous session respectively. **−r** toggles whether a client is read-only (see the **attach-session** command).

If **−E** is used, **update-environment** option will not be applied.

**−T** sets the client's key table; the next key from the client will be interpreted from key-table. This may be used to configure multiple prefix keys, or to bind commands to sequences of keys. For example, to make typing abc run the **list-keys** command:

bind-key -Ttable2 c list-keys bind-key -Ttable1 b switch-client -Ttable2 bind-key -Troot a switch-client -Ttable1

### **WINDOWS AND PANES**

A **tmux** window may be in one of two modes. The default permits direct access to the terminal attached to the window. The other is copy mode, which permits a section of a window or its history to be copied to a *paste buffer* for later insertion into another window. This mode is entered with the **copy-mode** command, bound to '[' by default. It is also entered when a command that produces output, such as **list-keys**, is executed from a key binding.

Commands are sent to copy mode using the **−X** flag to the **send-keys** command. When a key is pressed, copy mode automatically uses one of two key tables, depending on the **mode-keys** option: **copy-mode** for emacs, or **copy-mode-vi** for vi. Key tables may be viewed with the **list-keys** command.

The following commands are supported in copy mode:

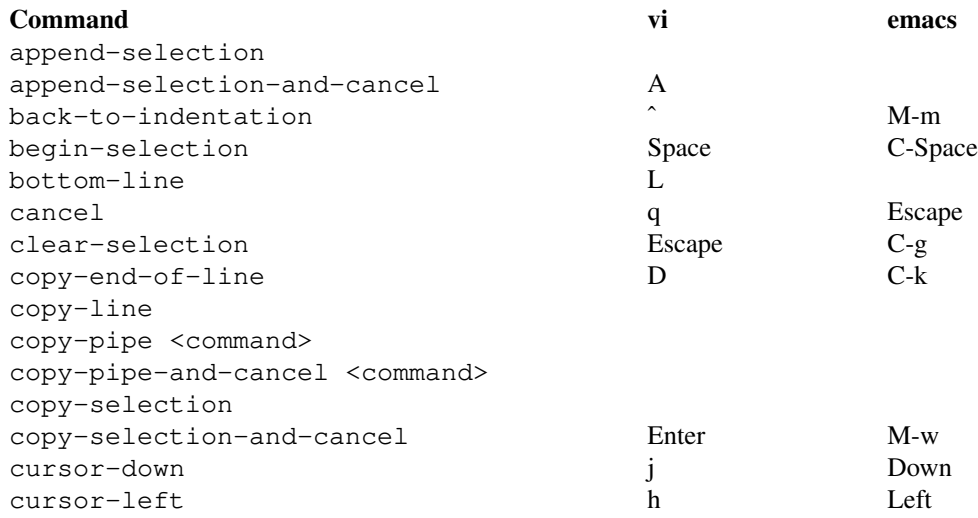

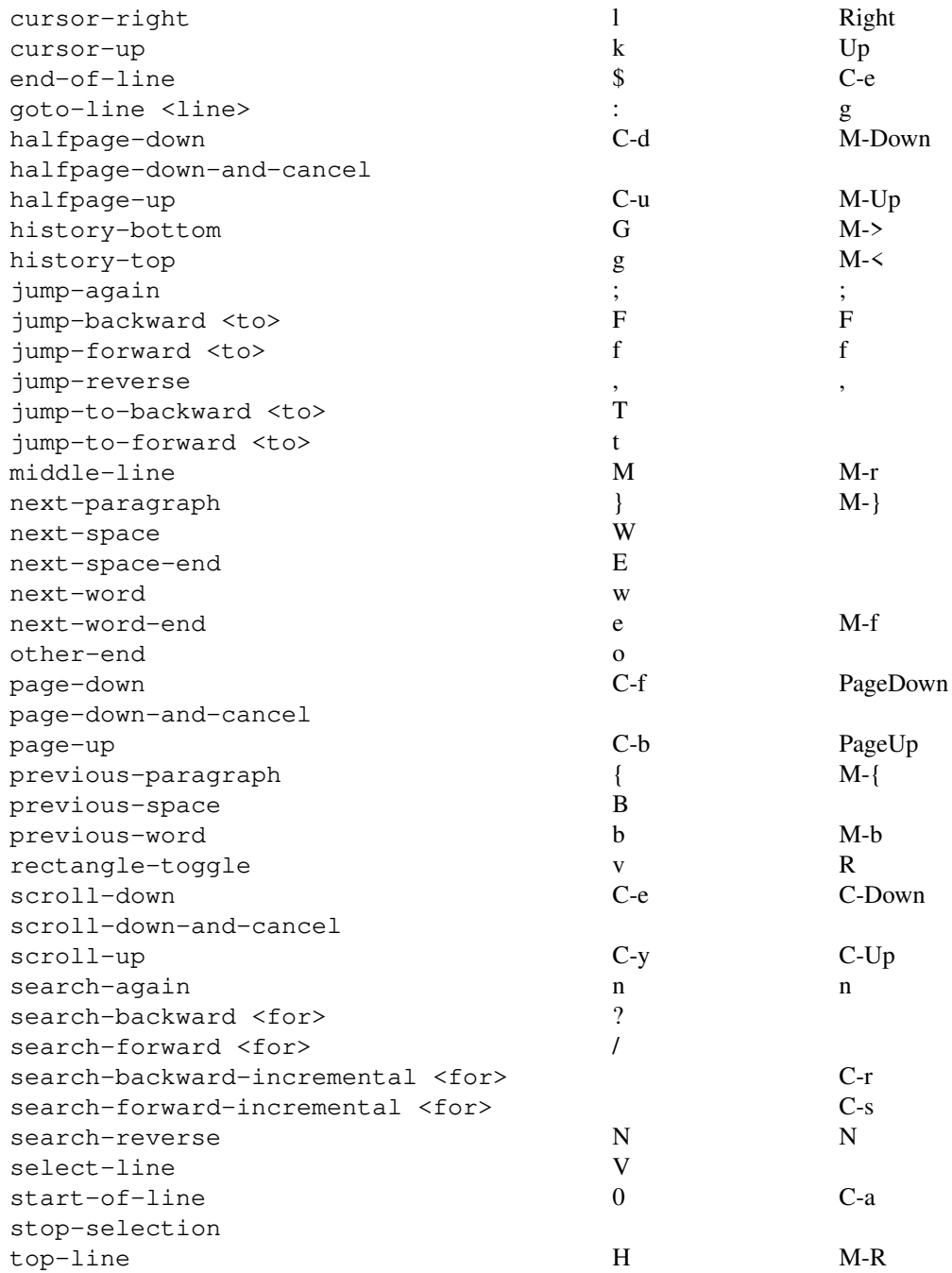

The -and-cancel variants of some commands exit copy mode after they have completed (for copy commands) or when the cursor reaches the bottom (for scrolling commands).

The next and previous word keys use space and the '-', '\_' and ' $\theta$ ' characters as word delimiters by default, but this can be adjusted by setting the *word-separators* session option. Next word moves to the start of the next word, next word end to the end of the next word and previous word to the start of the previous word. The three next and previous space keys work similarly but use a space alone as the word separator.

The jump commands enable quick movement within a line. For instance, typing 'f' followed by '/' will move the cursor to the next '/' character on the current line. A ';' will then jump to the next occurrence.

Commands in copy mode may be prefaced by an optional repeat count. With vi key bindings, a prefix is entered using the number keys; with emacs, the Alt (meta) key and a number begins prefix entry.

The synopsis for the **copy-mode** command is:

### **copy-mode** [ **−Meu**] [ **−t** target-pane]

Enter copy mode. The **−u** option scrolls one page up. **−M** begins a mouse drag (only valid if bound to a mouse key binding, see **MOUSE SUPPORT**). **−e** specifies that scrolling to the bottom of the history (to the visible screen) should exit copy mode. While in copy mode, pressing a key other than those used for scrolling will disable this behaviour. This is intended to allow fast scrolling through a pane's history, for example with:

bind PageUp copy-mode -eu

Each window displayed by **tmux** may be split into one or more *panes*; each pane takes up a certain area of the display and is a separate terminal. A window may be split into panes using the **split-window** command. Windows may be split horizontally (with the **−h** flag) or vertically. Panes may be resized with the **resize-pane** command (bound to C-Up, C-Down C-Left and C-Right by default), the current pane may be changed with the **select-pane** command and the **rotate-window** and **swap-pane** commands may be used to swap panes without changing their position. Panes are numbered beginning from zero in the order they are created.

A number of preset *layouts* are available. These may be selected with the **select-layout** command or cycled with **next-layout** (bound to Space by default); once a layout is chosen, panes within it may be moved and resized as normal.

The following layouts are supported:

### **even-horizontal**

Panes are spread out evenly from left to right across the window.

#### **even-vertical**

Panes are spread evenly from top to bottom.

#### **main-horizontal**

A large (main) pane is shown at the top of the window and the remaining panes are spread from left to right in the leftover space at the bottom. Use the *main-pane-height* window option to specify the height of the top pane.

#### **main-vertical**

Similar to **main-horizontal** but the large pane is placed on the left and the others spread from top to bottom along the right. See the *main-pane-width* window option.

**tiled** Panes are spread out as evenly as possible over the window in both rows and columns.

In addition, **select-layout** may be used to apply a previously used layout - the **list-windows** command displays the layout of each window in a form suitable for use with **select-layout**. For example:

```
$ tmux list-windows
0: ksh [159x48]
    layout: bb62,159x48,0,0{79x48,0,0,79x48,80,0}
$ tmux select-layout bb62,159x48,0,0{79x48,0,0,79x48,80,0}
```
**tmux** automatically adjusts the size of the layout for the current window size. Note that a layout cannot be applied to a window with more panes than that from which the layout was originally defined.

Commands related to windows and panes are as follows:

# **break-pane** [ **−dP**] [ **−F** format] [ **−n** window-name] [ **−s** src-pane] [ **−t** dst-window] (alias: **breakp**)

Break  $src$ -pane off from its containing window to make it the only pane in  $dst$ -window. If **−d** is given, the new window does not become the current window. The **−P** option prints information about the new window after it has been created. By default, it uses the format #{session\_name}:#{window\_index} butadifferent format may be specified with **−F**.

# **capture-pane** [ **−aepPqCJ**] [ **−b** buffer-name] [ **−E** end-line] [ **−S** start-line] [ **−t**

target-pane]

(alias: **capturep**)

Capture the contents of a pane. If **−p** is given, the output goes to stdout, otherwise to the buffer specified with **−b** or a new buffer if omitted. If **−a** is given, the alternate screen is used, and the history is not accessible. If no alternate screen exists, an error will be returned unless **−q** is given. If **−e** is given, the output includes escape sequences for text and background attributes. **−C** also escapes non-printable characters as octal \xxx. **−J** joins wrapped lines and preserves trailing spaces at each line's end. **−P** captures only any output that the pane has received that is the beginning of an as-yet incomplete escape sequence.

**−S** and **−E** specify the starting and ending line numbers, zero is the first line of the visible pane and negative numbers are lines in the history. '-' to **−S** is the start of the history and to **−E** the end of the visible pane. The default is to capture only the visible contents of the pane.

# **choose-client** [ **−NZ**] [ **−F** format] [ **−f** filter] [ **−O** sort-order] [ **−t** target-pane]

[template]

Put a pane into client mode, allowing a client to be selected interactively from a list. **−Z** zooms the pane. The following keys may be used in client mode:

#### **Key Function**

- Enter Choose selected client Up Select previous client
- Down Select next client
- C-s Search by name
- n Repeat last search
- t Toggle if client is tagged
- T Tag no clients
- C-t Tag all clients
- d Detach selected client
- D Detach tagged clients
- x Detach and HUP selected client
- X Detach and HUP tagged clients
- z Suspend selected client
- Z Suspend tagged clients
- f Enter a format to filter items
- O Change sort order
- v Toggle preview
- q Exit mode

After a client is chosen, ' $\frac{1}{2}$ ' is replaced by the client name in  $\epsilon$ *emplate* and the result executed as a command. If  $template$  is not given, "detach-client -t '%%'" is used.

**−O** specifies the initial sort order: one of name, size, creation, or activity. **−f** specifies an initial filter: the filter is a format - if it evaluates to zero, the item in the list is not shown, otherwise it is shown. If a filter would lead to an empty list, it is ignored. **−F** specifies the format for each item in the list. **−N** starts without the preview. This command works only if at least one client is attached.

**choose-tree** [ **−GNswZ**] [ **−F** format] [ **−f** filter] [ **−O** sort-order] [ **−t**

target-pane] [template]

Put a pane into tree mode, where a session, window or pane may be chosen interactively from a list. **−s** starts with sessions collapsed and **−w** with windows collapsed. **−Z** zooms the pane. The following keys may be used in tree mode:

## **Key Function**

Enter Choose selected item

Up Select previous item

Down Select next item

- x Kill selected item
- X Kill tagged items
- < Scroll list of previews left
- > Scroll list of previews right
- C-s Search by name
- n Repeat last search
- t Toggle if item is tagged
- T Tag no items
- C-t Tag all items
- : Run a command for each tagged item
- f Enter a format to filter items
- O Change sort order
- v Toggle preview
- q Exit mode

After a session, window or pane is chosen, ' $\frac{1}{6}$ ' is replaced by the target in  $template$  and the result executed as a command. If  $t$ emplate is not given, "switch-client -t '%%'" is used.

**−O** specifies the initial sort order: one of index, name, or time. **−f** specifies an initial filter: the filter is a format - if it evaluates to zero, the item in the list is not shown, otherwise it is shown. If a filter would lead to an empty list, it is ignored. **−F** specifies the format for each item in the tree. **−N** starts without the preview. **−G** includes all sessions in any session groups in the tree rather than only the first. This command works only if at least one client is attached.

**display-panes** [ **−b**] [ **−d** duration] [ **−t** target-client] [template]

#### (alias: **displayp**)

Display a visible indicator of each pane shown by target-client. See the **display-panes-colour** and **display-panes-active-colour** session options. The indicator is closed when a key is pressed or duration milliseconds have passed. If **−d** is not given, **display-panes-time** is used. A duration of zero means the indicator stays until a key is pressed. While the indicator is on screen, a pane may be chosen with the '0' to '9' keys, which will cause template to be executed as a command with ' $\frac{1}{8}$ ' substituted by the pane ID. The default template is "select-pane -t '%%'". With **−b**, other commands are not blocked from running until the indicator is closed.

**find-window** [ **−CNTZ**] [ **−t** target-pane] match-string

(alias: **findw**)

Search for the finmatch(3) pattern  $match\text{-}string$  in window names, titles, and visible content (but not history). The flags control matching behavior: **−C** matches only visible window contents, **−N** matches only the window name and **−T** matches only the window title. The default is **−CNT**. **−Z** zooms the pane.

This command works only if at least one client is attached.

# **join-pane** [ **−bdhv**] [ **−l** size | **−p** percentage] [ **−s** src-pane] [ **−t** dst-pane] (alias: **joinp**)

Like **split-window**, but instead of splitting  $dst$ -pane and creating a new pane, split it and move src-pane into the space. This can be used to reverse **break-pane**. The **−b** option causes src-pane to be joined to left of or above dst-pane.

If **−s** is omitted and a marked pane is present (see **select-pane −m**), the marked pane is used rather than the current pane.

# **kill-pane** [ **−a**] [ **−t** target-pane]

(alias: **killp**)

Destroy the given pane. If no panes remain in the containing window, it is also destroyed. The **−a** option kills all but the pane given with **−t**.

#### **kill-window** [ **−a**] [ **−t** target-window]

#### (alias: **killw**)

Kill the current window or the window at  $target\text{-}window$ , removing it from any sessions to which it is linked. The **−a** option kills all but the window given with **−t**.

#### **last-pane** [ **−de**] [ **−t** target-window]

(alias: **lastp**)

Select the last (previously selected) pane. **−e** enables or **−d** disables input to the pane.

#### **last-window** [ **−t** target-session]

(alias: **last**)

Select the last (previously selected) window. If no target-session is specified, select the last window of the current session.

#### **link-window** [ **−adk**] [ **−s** src-window] [ **−t** dst-window]

(alias: **linkw**)

Link the window at  $src-window$  to the specified  $dst-window$ . If  $dst-window$  is specified and no such window exists, the src-window is linked there. With **−a**, the window is moved to the next index up (following windows are moved if necessary). If **−k** is given and dst-window exists, it is killed, otherwise an error is generated. If **−d** is given, the newly linked window is not selected.

#### **list-panes** [ **−as**] [ **−F** format] [ **−t** target]

(alias: **lsp**)

If **−a** is given, target is ignored and all panes on the server are listed. If **−s** is given, target is a session (or the current session). If neither is given, target is a window (or the current window). For the meaning of the **−F** flag, see the **FORMATS** section.

### **list-windows** [ **−a**] [ **−F** format] [ **−t** target-session]

(alias: **lsw**)

If **−a** is given, list all windows on the server. Otherwise, list windows in the current session or in target-session. For the meaning of the **−F** flag, see the **FORMATS** section.

# **move-pane** [ **−bdhv**] [ **−l** size | **−p** percentage] [ **−s** src-pane] [ **−t** dst-pane]

# (alias: **movep**)

Like **join-pane**, but  $src$ -pane and  $dst$ -pane may belong to the same window.

**move-window** [ **−ardk**] [ **−s** src-window] [ **−t** dst-window]

(alias: **movew**)

This is similar to  $\text{link}-\text{window}$ , except the window at  $src-\text{window}$  is moved to  $dst-\text{window}$ . With **−r**, all windows in the session are renumbered in sequential order, respecting the **base-index** option.

# **new-window** [ **−adkP**] [ **−c** start-directory] [ **−F** format] [ **−n** window-name] [ **−t** target-window] [shell-command]

#### (alias: **neww**)

Create a new window. With **−a**, the new window is inserted at the next index up from the specified target-window, moving windows up if necessary, otherwise target-window is the new window location.

If **−d** is given, the session does not make the new window the current window. target-window represents the window to be created; if the target already exists an error is shown, unless the **−k** flag is used, in which case it is destroyed. shell-command is the command to execute. If shell-command is not specified, the value of the **default-command** option is used. **−c** specifies the working directory in which the new window is created.

When the shell command completes, the window closes. See the **remain-on-exit** option to change this behaviour.

The TERM environment variable must be set to screen or tmux for all programs running *inside* **tmux**. New windows will automatically have TERM=screen added to their environment, but care must be taken not to reset this in shell start-up files.

The **−P** option prints information about the new window after it has been created. By default, it uses the format #{session\_name}:#{window\_index} but a different format may be specified with **−F**.

**next-layout** [ **−t** target-window]

```
(alias: nextl)
```
Move a window to the next layout and rearrange the panes to fit.

```
next-window [ −a] [ −t target-session]
```

```
(alias: next)
```
Move to the next window in the session. If **−a** is used, move to the next window with an alert.

**pipe-pane** [ **−IOo**] [ **−t** target-pane] [shell-command]

### (alias: **pipep**)

Pipe output sent by the program in  $target$ -pane to a shell command or vice versa. A pane may only be connected to one command at a time, any existing pipe is closed before  $shell$ -command is executed. The shell-command string may contain the special character sequences supported by the **status-left** option. If no shell-command is given, the current pipe (if any) is closed.

**−I** and **−O** specify which of the shell-command output streams are connected to the pane: with **−I** stdout is connected (so anything *shell-command* prints is written to the pane as if it were typed); with **−O** stdin is connected (so any output in the pane is piped to shell-command). Both may be used together and if neither are specified, **−O** is used.

The **−o** option only opens a new pipe if no previous pipe exists, allowing a pipe to be toggled with a single key, for example:

```
bind-key C-p pipe-pane -o 'cat >>˜/output.#I-#P'
```

```
previous-layout [ −t target-window]
```
(alias: **prevl**)

Move to the previous layout in the session.

```
previous-window [ −a] [ −t target-session]
```
(alias: **prev**)

Move to the previous window in the session. With **−a**, move to the previous window with an alert.

**rename-window** [ **−t** target-window] new-name

(alias: **renamew**)

Rename the current window, or the window at  $target$ -window if specified, to new-name.

#### **resize-pane** [ **−DLMRUZ**] [ **−t** target-pane] [ **−x** width] [ **−y** height] [adjustment] (alias: **resizep**)

Resize a pane, up, down, left or right by adjustment with **−U**, **−D**, **−L** or **−R**, or to an absolute size with **−x** or **−y**. The *ad justment* is given in lines or cells (the default is 1).

With **−z**, the active pane is toggled between zoomed (occupying the whole of the window) and unzoomed (its normal position in the layout).

**−M** begins mouse resizing (only valid if bound to a mouse key binding, see **MOUSE SUPPORT**).

**resize-window** [ **−aADLRU**] [ **−t** target-window] [ **−x** width] [ **−y** height] [adjustment]

(alias: **resizew**)

Resize a window, up, down, left or right by adjustment with **−U**, **−D**, **−L** or **−R**, or to an absolute size with **−x** or **−y**. The adjustment is given in lines or cells (the default is 1). **−A** sets the size of the largest session containing the window; **−a** the size of the smallest. This command will automatically set **window-size** to manual in the window options.

**respawn-pane** [ **−c** start-directory] [ **−k**] [ **−t** target-pane] [shell-command]

(alias: **respawnp**)

Reactivate a pane in which the command has exited (see the **remain-on-exit** window option). If shell-command is not given, the command used when the pane was created is executed. The pane must be already inactive, unless **−k** is given, in which case any existing command is killed. **−c** specifies a new working directory for the pane.

```
respawn-window [ −c start-directory] [ −k] [ −t target-window] [shell-command]
```
(alias: **respawnw**)

Reactivate a window in which the command has exited (see the **remain-on-exit** window option). If shell-command is not given, the command used when the window was created is executed. The window must be already inactive, unless **−k** is given, in which case any existing command is killed. **−c** specifies a new working directory for the window.

#### **rotate-window** [ **−DU**] [ **−t** target-window]

(alias: **rotatew**)

Rotate the positions of the panes within a window, either upward (numerically lower) with **−U** or downward (numerically higher).

**select-layout** [ **−Enop**] [ **−t** target-pane] [layout-name]

(alias: **selectl**)

Choose a specific layout for a window. If  $l$  ayout-name is not given, the last preset layout used (if any) is reapplied. **−n** and **−p** are equivalent to the **next-layout** and **previous-layout** commands. **−o** applies the last set layout if possible (undoes the most recent layout change). **−E** spreads the current pane and any panes next to it out evenly.

# **select-pane** [ **−DdegLlMmRU**] [ **−P** style] [ **−T** title] [ **−t** target-pane]

#### (alias: **selectp**)

Make pane  $target$ -pane the active pane in window  $target$ -window, or set its style (with **−P**). If one of **−D**, **−L**, **−R**, or **−U** is used, respectively the pane below, to the left, to the right, or above the target pane is used. **−l** is the same as using the **last-pane** command. **−e** enables or **−d** disables input to the pane.

**−m** and **−M** are used to set and clear the *marked pane*. There is one marked pane at a time, setting a new marked pane clears the last. The marked pane is the default target for **−s** to **join-pane**, **swap-pane** and **swap-window**.

Each pane has a style: by default the **window-style** and **window-active-style** options are used, **select-pane −P** sets the style for a single pane. For example, to set the pane 1 background to red:

select-pane -t:.1 -P 'bg=red'

**−g** shows the current pane style.

**−T** sets the pane title.

**select-window** [ **−lnpT**] [ **−t** target-window]

(alias: **selectw**)

Select the window at target-window. **−l**, **−n** and **−p** are equivalent to the **last-window**, **next-window** and **previous-window** commands. If **−T** is given and the selected window is already the current window, the command behaves like **last-window**.

**split-window** [ **−bdfhvP**] [ **−c** start-directory] [ **−l** size | **−p** percentage] [ **−t** target-pane] [shell-command] [ **−F** format]

(alias: **splitw**)

Create a new pane by splitting target-pane: **−h** does a horizontal split and **−v** a vertical split; if neither is specified, **−v** is assumed. The **−l** and **−p** options specify the size of the new pane in lines (for vertical split) or in cells (for horizontal split), or as a percentage, respectively. The **−b** option causes the new pane to be created to the left of or above target-pane. The **−f** option creates a new pane spanning the full window height (with **−h**) or full window width (with **−v**), instead of splitting the active pane. All other options have the same meaning as for the **new-window** command.

#### **swap-pane** [ **−dDU**] [ **−s** src-pane] [ **−t** dst-pane]

(alias: **swapp**)

Swap two panes. If **−U** is used and no source pane is specified with **−s**, dst-pane is swapped with the previous pane (before it numerically); **−D** swaps with the next pane (after it numerically). **−d** instructs **tmux** not to change the active pane.

If **−s** is omitted and a marked pane is present (see **select-pane −m**), the marked pane is used rather than the current pane.

#### **swap-window** [ **−d**] [ **−s** src-window] [ **−t** dst-window]

(alias: **swapw**)

This is similar to **link-window**, except the source and destination windows are swapped. It is an error if no window exists at src-window.

Like **swap-pane**, if **−s** is omitted and a marked pane is present (see **select-pane −m**), the window containing the marked pane is used rather than the current window.

**unlink-window** [ **−k**] [ **−t** target-window]

(alias: **unlinkw**)

Unlink target-window. Unless **−k** is given, a window may be unlinked only if it is linked to multiple sessions - windows may not be linked to no sessions; if **−k** is specified and the window is linked to only one session, it is unlinked and destroyed.

### **KEY BINDINGS**

**tmux** allows a command to be bound to most keys, with or without a prefix key. When specifying keys, most represent themselves (for example 'A' to 'Z'). Ctrl keys may be prefixed with 'C-' or '^', and Alt (meta) with 'M-'. In addition, the following special key names are accepted: *Up*, *Down*, *Left*, *Right*, *BSpace*, *BTab*, *DC* (Delete), *End*, *Enter*, *Escape*, *F1* to *F12*, *Home*, *IC* (Insert), *NPage/PageDown/PgDn*, *PPage/PageUp/PgUp*, *Space*, and *Tab*. Note that to bind the '"' or ''' keys, quotation marks are necessary, for example:

bind-key '"' split-window bind-key "'" new-window

Commands related to key bindings are as follows:

**bind-key** [ **−nr**] [ **−T** key-table] key command [arguments]

(alias: **bind**)

Bind key key to command. Keys are bound in a key table. By default (without -T), the key is bound in the *prefix* key table. This table is used for keys pressed after the prefix key (for example, by default 'c' is bound to **new-window** in the *prefix* table, so C-b c creates a new window). The *root* table is used for keys pressed without the prefix key: binding 'c' to **new-window** in the *root* table (not recommended) means a plain 'c' will create a new window. **−n** is an alias for **−T** root. Keys may also be bound in custom key tables and the **switch-client −T** command used to switch to them from a key binding. The **−r** flag indicates this key may repeat, see the **repeat-time** option.

To view the default bindings and possible commands, see the **list-keys** command.

**list-keys** [ **−T** key-table]

(alias: **lsk**)

List all key bindings. Without **−T** all key tables are printed. With **−T** only key-table.

**send-keys** [ **−lMRX**] [ **−N** repeat-count] [ **−t** target-pane] key . . .

(alias: **send**)

Send a key or keys to a window. Each argument  $key$  is the name of the key (such as C-a or NPage) to send; if the string is not recognised as a key, it is sent as a series of characters. The **−l** flag disables key name lookup and sends the keys literally. All arguments are sent sequentially from first to last. The **−R** flag causes the terminal state to be reset.

**−M** passes through a mouse event (only valid if bound to a mouse key binding, see **MOUSE SUPPORT**).

**−X** is used to send a command into copy mode - see the **WINDOWS AND PANES** section. **−N** specifies a repeat count.

### **send-prefix** [ **−2**] [ **−t** target-pane]

Send the prefix key, or with **−2** the secondary prefix key, to a window as if it was pressed.

#### **unbind-key** [ **−an**] [ **−T** key-table] key

(alias: **unbind**)

Unbind the command bound to key. **−n** and **−T** are the same as for **bind-key**. If **−a** is present, all key bindings are removed.

#### **OPTIONS**

The appearance and behaviour of **tmux** may be modified by changing the value of various options. There are three types of option: *server options*, *session options* and *window options*.

The **tmux** server has a set of global options which do not apply to any particular window or session. These are altered with the **set-option −s** command, or displayed with the **show-options −s** command.

In addition, each individual session may have a set of session options, and there is a separate set of global session options. Sessions which do not have a particular option configured inherit the value from the global session options. Session options are set or unset with the **set-option** command and may be listed with the **show-options** command. The available server and session options are listed under the **set-option** command.

Similarly, a set of window options is attached to each window, and there is a set of global window options from which any unset options are inherited. Window options are altered with the **set-window-option** command and can be listed with the **show-window-options** command. All window options are documented with the **set-window-option** command.

**tmux** also supports user options which are prefixed with a '@'. User options may have any name, so long as they are prefixed with '@', and be set to any string. For example:

```
$ tmux setw -q @foo "abc123"
$ tmux showw -v @foo
abc123
```
Commands which set options are as follows:

```
set-option [ −aFgoqsuw] [ −t target-session | target-window] option value
            (alias: set)
```
Set a window option with **−w** (equivalent to the **set-window-option** command), a server option with **−s**, otherwise a session option. If **−g** is given, the global session or window option is set. **−F** expands formats in the option value. The **−u** flag unsets an option, so a session inherits the option from the global options (or with **−g**, restores a global option to the default).

The **−o** flag prevents setting an option that is already set and the **−q** flag suppresses errors about unknown or ambiguous options.

With **−a**, and if the option expects a string or a style, value is appended to the existing setting. For example:

```
set -g status-left "foo"
set -ag status-left "bar"
```
Will result in foobar. And:

```
set -g status-style "bg=red"
set -ag status-style "fg=blue"
```
Will result in a red background *and* blue foreground. Without **−a**, the result would be the default background and a blue foreground.

Available window options are listed under **set-window-option**.

 $value$  depends on the option and may be a number, a string, or a flag (on, off, or omitted to toggle).

Available server options are:

# **buffer-limit** number

Set the number of buffers; as new buffers are added to the top of the stack, old ones are removed from the bottom if necessary to maintain this maximum length.

```
command-alias[] name=value
```
This is an array of custom aliases for commands. If an unknown command matches *name*, it is replaced with value. For example, after:

set -s command-alias[100] zoom='resize-pane -Z'

Using:

zoom -t:.1

Is equivalent to:

resize-pane -Z -t:.1

Note that aliases are expanded when a command is parsed rather than when it is executed, so binding an alias with **bind-key** will bind the expanded form.

#### **default-terminal** terminal

Set the default terminal for new windows created in this session - the default value of the TERM environment variable. For **tmux** to work correctly, this *must* be set to screen, tmux or a derivative of them.

#### **escape-time** time

Set the time in milliseconds for which **tmux** waits after an escape is input to determine if it is part of a function or meta key sequences. The default is 500 milliseconds.

### **exit-empty** [**on** | **off**]

If enabled (the default), the server will exit when there are no active sessions.

### **exit-unattached** [**on** | **off**]

If enabled, the server will exit when there are no attached clients.

### **focus-events** [**on** | **off**]

When enabled, focus events are requested from the terminal if supported and passed through to applications running in **tmux**. Attached clients should be detached and attached again after changing this option.

### **history-file** path

If not empty, a file to which **tmux** will write command prompt history on exit and load it from on start.

#### **message-limit** number

Set the number of error or information messages to save in the message log for each client. The default is 100.

#### **set-clipboard** [**on** | **external** | **off**]

Attempt to set the terminal clipboard content using the  $x$ term(1) escape sequence, if there is an *Ms* entry in the terminfo(5) description (see the **TERMINFO EXTENSIONS** section).

If set to **on**, **tmux** will both accept the escape sequence to create a buffer and attempt to set the terminal clipboard. If set to **external**, **tmux** will attempt to set the terminal clipboard but ignore attempts by applications to set **tmux** buffers. If **off**, **tmux** will neither accept the clipboard escape sequence nor attempt to set the clipboard.

Note that this feature needs to be enabled in  $x$ term $(1)$  by setting the resource:

disallowedWindowOps: 20,21,SetXprop

Or changing this property from the xterm(1) interactive menu when required.

#### **terminal-overrides[]** string

Allow terminal descriptions read using  $\text{terminfo}(5)$  to be overridden. Each entry is a colon-separated string made up of a terminal type pattern (matched using  $f_{nmatch}$ )) and a set of *name=value* entries.

For example, to set the clear terminfo(5) entry to  $\leq H\leq2J$  for all terminal types matching rxvt∗:

#### rxvt∗:clear=\e[H\e[2J

The terminal entry value is passed through  $strunvis(3)$  before interpretation.

Available session options are:

#### **activity-action** [**any** | **none** | **current** | **other**]

Set action on window activity when **monitor-activity** is on. **any** means activity in any window linked to a session causes a bell or message (depending on **visual-activity**) in the current window of that session, **none** means all activity is ignored (equivalent to **monitor-activity** being off), **current** means only activity in windows other than the current window are ignored and **other** means activity in the current window is ignored but not those in other windows.

#### **assume-paste-time** milliseconds

If keys are entered faster than one in  $m$ illiseconds, they are assumed to have been pasted rather than typed and **tmux** key bindings are not processed. The default is one millisecond and zero disables.

#### **base-index** index

Set the base index from which an unused index should be searched when a new window is created. The default is zero.

#### **bell-action** [**any** | **none** | **current** | **other**]

Set action on a bell in a window when **monitor-bell** is on. The values are the same as those for **activity-action**.

#### **default-command** shell-command

Set the command used for new windows (if not specified when the window is created) to shell-command, which may be any sh(1) command. The default is an empty string, which instructs **tmux** to create a login shell using the value of the **default-shell** option.

### **default-size** XxY

Set the default size of new windows when the window-size option is set to manual or when a session is created with **new-session −d**. The value is the width and height separated by an 'x' character. The default is 80x24.

#### **default-shell** path

Specify the default shell. This is used as the login shell for new windows when the **default-command** option is set to empty, and must be the full path of the executable. When started **tmux** tries to set a default value from the first suitable of the SHELL environment variable, the shell returned by getpwuid(3), or /bin/sh. This option should be configured when **tmux** is used as a login shell.

#### **default-size** XxY

Set the default size of windows when the size is not set or the **window-size** option is manual.

#### **destroy-unattached** [**on** | **off**]

If enabled and the session is no longer attached to any clients, it is destroyed.

#### **detach-on-destroy** [**on** | **off**]

If on (the default), the client is detached when the session it is attached to is destroyed. If off, the client is switched to the most recently active of the remaining sessions.

### **display-panes-active-colour** colour

Set the colour used by the **display-panes** command to show the indicator for the active pane.

### **display-panes-colour** colour

Set the colour used by the **display-panes** command to show the indicators for inactive panes.

### **display-panes-time** time

Set the time in milliseconds for which the indicators shown by the **display-panes** command appear.

### **display-time** time

Set the amount of time for which status line messages and other on-screen indicators are displayed. If set to 0, messages and indicators are displayed until a key is pressed.  $\tt time$  is in milliseconds.

# **history-limit** lines

Set the maximum number of lines held in window history. This setting applies only to new windows - existing window histories are not resized and retain the limit at the point they were created.

### **key-table** key-table

Set the default key table to key-table instead of *root*.

### **lock-after-time** number

Lock the session (like the **lock-session** command) after number seconds of inactivity. The default is not to lock (set to 0).

### **lock-command** shell-command

Command to run when locking each client. The default is to run lock(1) with **−np**.

#### **message-command-style** style

Set status line message command style. For how to specify style, see the **STYLES** section.

# **message-style** style

Set status line message style. For how to specify style, see the **STYLES** section.

## **mouse** [**on** | **off**]

If on, **tmux** captures the mouse and allows mouse events to be bound as key bindings. See the **MOUSE SUPPORT** section for details.

# **prefix** key

Set the key accepted as a prefix key. In addition to the standard keys described under **KEY BINDINGS**, **prefix** can be set to the special key None to set no prefix.

#### **prefix2** key

Set a secondary key accepted as a prefix key. Like **prefix**, **prefix2** can be set to None.

# **renumber-windows** [**on** | **off**]

If on, when a window is closed in a session, automatically renumber the other windows in numerical order. This respects the **base-index** option if it has been set. If off, do not renumber the windows.

#### **repeat-time** time

Allow multiple commands to be entered without pressing the prefix-key again in the specified  $time$  milliseconds (the default is 500). Whether a key repeats may be set when it is bound using the **−r** flag to **bind-key**. Repeat is enabled for the default keys bound to the **resize-pane** command.

#### **set-titles** [**on** | **off**]

Attempt to set the client terminal title using the *tsl* and *fsl* terminfo(5) entries if they exist. **tmux** automatically sets these to the \e]0;...\007 sequence if the terminal appears to be xterm(1). This option is off by default.

#### **set-titles-string** string

String used to set the window title if **set-titles** is on. Formats are expanded, see the **FORMATS** section.

#### **silence-action** [**any** | **none** | **current** | **other**]

Set action on window silence when **monitor-silence** is on. The values are the same as those for **activity-action**.

#### **status** [**off** | **on** | **2** | **3** | **4** | **5**]

Show or hide the status line or specify its size. Using **on** gives a status line one row in height; **2**, **3**, **4** or **5** more rows.

### **status-format[]** format

Specify the format to be used for each line of the status line. The default builds the top status line from the various individual status options below.

#### **status-interval** interval

Update the status line every  $interval$  seconds. By default, updates will occur every 15 seconds. A setting of zero disables redrawing at interval.

### **status-justify** [**left** | **centre** | **right**]

Set the position of the window list component of the status line: left, centre or right justified.

#### **status-keys** [**vi** | **emacs**]

Use vi or emacs-style key bindings in the status line, for example at the command prompt. The default is emacs, unless the VISUAL or EDITOR environment variables are set and contain the string 'vi'.

#### **status-left** string

Display  $string$  (by default the session name) to the left of the status line.  $string$  will be passed through strftime(3). Also see the **FORMATS** and **STYLES** sections.

For details on how the names and titles can be set see the **NAMES AND TITLES** section.

Examples are:

```
#(sysctl vm.loadavg)
#[fg=yellow,bold]#(apm -l)%%#[default] [#S]
```
The default is [#S].

#### **status-left-length** length

Set the maximum length of the left component of the status line. The default is 10.

#### **status-left-style** style

Set the style of the left part of the status line. For how to specify style, see the **STYLES** section.

#### **status-position** [**top** | **bottom**]

Set the position of the status line.

### **status-right** string

Display string to the right of the status line. By default, the current pane title in double quotes, the date and the time are shown. As with **status-left**, string will be passed to strftime(3) and character pairs are replaced.

### **status-right-length** length

Set the maximum length of the right component of the status line. The default is 40.

#### **status-right-style** style

Set the style of the right part of the status line. For how to specify  $style$ , see the **STYLES** section.

#### **status-style** style

Set status line style. For how to specify style, see the **STYLES** section.

#### **update-environment[]** variable

Set list of environment variables to be copied into the session environment when a new session is created or an existing session is attached. Any variables that do not exist in the source environment are set to be removed from the session environment (as if **−r** was given to the **set-environment** command).

#### **user-keys[]** key

Set list of user-defined key escape sequences. Each item is associated with a key named User0, User1, and so on.

For example:

set -s user-keys[0] "\e[5;30012<sup>~</sup>" bind User0 resize-pane -L 3

### **visual-activity** [**on** | **off** | **both**]

If on, display a message instead of sending a bell when activity occurs in a window for which the **monitor-activity** window option is enabled. If set to both, a bell and a message are produced.

# **visual-bell** [**on** | **off** | **both**]

If on, a message is shown on a bell in a window for which the **monitor-bell** window option is enabled instead of it being passed through to the terminal (which normally makes a sound). If set to both, a bell and a message are produced. Also see the **bell-action** option.

#### **visual-silence** [**on** | **off** | **both**]

If **monitor-silence** is enabled, prints a message after the interval has expired on a given window instead of sending a bell. If set to both, a bell and a message are produced.

### **word-separators** string

Sets the session's conception of what characters are considered word separators, for the purposes of the next and previous word commands in copy mode. The default is  $\alpha$ .

#### **set-window-option** [ **−aFgoqu**] [ **−t** target-window] option value

(alias: **setw**)

Set a window option. The **−a**, **−F**, **−g**, **−o**, **−q** and **−u** flags work similarly to the **set-option** command.

Supported window options are:

# **aggressive-resize** [**on** | **off**]

Aggressively resize the chosen window. This means that **tmux** will resize the window to the size of the smallest or largest session (see the **window-size** option) for which it is the current window, rather than the session to which it is attached. The window may resize when the current window is changed on another session; this option is good for full-screen programs which support SIGWINCH and poor for interactive programs such as shells.

### **allow-rename** [**on** | **off**]

Allow programs to change the window name using a terminal escape sequence ( $\langle e(k...e \rangle)$ ). The default is off.

### **alternate-screen** [**on** | **off**]

This option configures whether programs running inside **tmux** may use the terminal alternate screen feature, which allows the *smcup* and *rmcup* terminfo(5) capabilities. The alternate screen feature preserves the contents of the window when an interactive application starts and restores it on exit, so that any output visible before the application starts reappears unchanged after it exits. The default is on.

#### **automatic-rename** [**on** | **off**]

Control automatic window renaming. When this setting is enabled, **tmux** will rename the window automatically using the format specified by **automatic-rename-format**. This flag is automatically disabled for an individual window when a name is specified at creation with **new-window** or **new-session**, or later with **rename-window**, or with a terminal escape sequence. It may be switched off globally with:

set-window-option -g automatic-rename off

### **automatic-rename-format** format

The format (see **FORMATS**) used when the **automatic-rename** option is enabled.

#### **clock-mode-colour** colour

Set clock colour.

#### **clock-mode-style** [**12** | **24**]

Set clock hour format.

# **main-pane-height** height

# **main-pane-width** width

Set the width or height of the main (left or top) pane in the **main-horizontal** or **main-vertical** layouts.

# **mode-keys** [**vi** | **emacs**]

Use vi or emacs-style key bindings in copy mode. The default is emacs, unless VISUAL or EDITOR contains 'vi'.

#### **mode-style** style

Set window modes style. For how to specify style, see the **STYLES** section.

#### **monitor-activity** [**on** | **off**]

Monitor for activity in the window. Windows with activity are highlighted in the status line.

#### **monitor-bell** [**on** | **off**]

Monitor for a bell in the window. Windows with a bell are highlighted in the status line.

#### **monitor-silence** [**interval**]

Monitor for silence (no activity) in the window within **interval** seconds. Windows that have been silent for the interval are highlighted in the status line. An interval of zero disables the monitoring.

#### **other-pane-height** height

Set the height of the other panes (not the main pane) in the **main-horizontal** layout. If this option is set to 0 (the default), it will have no effect. If both the **main-pane-height** and **other-pane-height** options are set, the main pane will grow taller to make the other panes the specified height, but will never shrink to do so.

#### **other-pane-width** width

Like **other-pane-height**, but set the width of other panes in the **main-vertical** layout.

### **pane-active-border-style** style

Set the pane border style for the currently active pane. For how to specify  $style$ , see the **STYLES** section. Attributes are ignored.

# **pane-base-index** index

Like **base-index**, but set the starting index for pane numbers.

#### **pane-border-format** format

Set the text shown in pane border status lines.

### **pane-border-status** [**off** | **top** | **bottom**]

Turn pane border status lines off or set their position.

### **pane-border-style** style

Set the pane border style for panes aside from the active pane. For how to specify  $style$ ,  $style$ , see the **STYLES** section. Attributes are ignored.

#### **remain-on-exit** [**on** | **off**]

A window with this flag set is not destroyed when the program running in it exits. The window may be reactivated with the **respawn-window** command.

#### **synchronize-panes** [**on** | **off**]

Duplicate input to any pane to all other panes in the same window (only for panes that are not in any special mode).

#### **window-active-style** style

Set the style for the window's active pane. For how to specify style, see the **STYLES** section.

# **window-status-activity-style** style

Set status line style for windows with an activity alert. For how to specify  $style$ , see the **STYLES** section.

#### **window-status-bell-style** style

Set status line style for windows with a bell alert. For how to specify  $style$ , see the **STYLES** section.

#### **window-status-current-format** string

Like window-status-format, but is the format used when the window is the current window.

#### **window-status-current-style** style

Set status line style for the currently active window. For how to specify  $style$ , see the **STYLES** section.

#### **window-status-format** string

Set the format in which the window is displayed in the status line window list. See the **FORMATS** and **STYLES** sections.

#### **window-status-last-style** style

Set status line style for the last active window. For how to specify style, see the **STYLES** section.

### **window-status-separator** string

Sets the separator drawn between windows in the status line. The default is a single space character.

#### **window-status-style** style

Set status line style for a single window. For how to specify style, see the **STYLES** section.

### **window-size** largest | smallest | manual

Configure how **tmux** determines the window size. If set to largest, the size of the largest attached session is used; if smallest, the size of the smallest. If manual, the size of a new window is set from the **default-size** option and windows are resized automatically. See also the **resize-window** command and the **aggressive-resize** option.

#### **window-style** style

Set the default window style. For how to specify style, see the **STYLES** section.

#### **window-size** [**smallest** | **largest** | **manual**]

Tell **tmux** how to automatically size windows either the size of the smallest session containing the window, the size of the largest, or manual size. See also the **resize-window** command and the **default-size** and **aggressive-resize** options.

#### **wrap-search** [**on** | **off**]

If this option is set, searches will wrap around the end of the pane contents. The default is on.

#### **xterm-keys** [**on** | **off**]

If this option is set, **tmux** will generate  $x$ term(1) -style function key sequences; these have a number included to indicate modifiers such as Shift, Alt or Ctrl.

# **show-options** [ **−gqsvw**] [ **−t** target-session | target-window] [option]

#### (alias: **show**)

Show the window options (or a single window option if given) with **−w** (equivalent to **show-window-options**), the server options with **−s**, otherwise the session options for target session. Global session or window options are listed if **−g** is used. **−v** shows only the option value, not the name. If **−q** is set, no error will be returned if option is unset.

### **show-window-options** [ **−gv**] [ **−t** target-window] [option]

#### (alias: **showw**)

List the window options or a single option for  $target - window$ , or the global window options if **−g** is used. **−v** shows only the option value, not the name.

#### **HOOKS**

**tmux** allows commands to run on various triggers, called *hooks*. Most **tmux** commands have an *after* hook and there are a number of hooks not associated with commands.

A command's after hook is run after it completes, except when the command is run as part of a hook itself. They are named with an after- prefix. For example, the following command adds a hook to select the even-vertical layout after every **split-window**:

set-hook after-split-window "selectl even-vertical"

All the notifications listed in the **CONTROL MODE** section are hooks (without any arguments), except **%exit**. The following additional hooks are available:

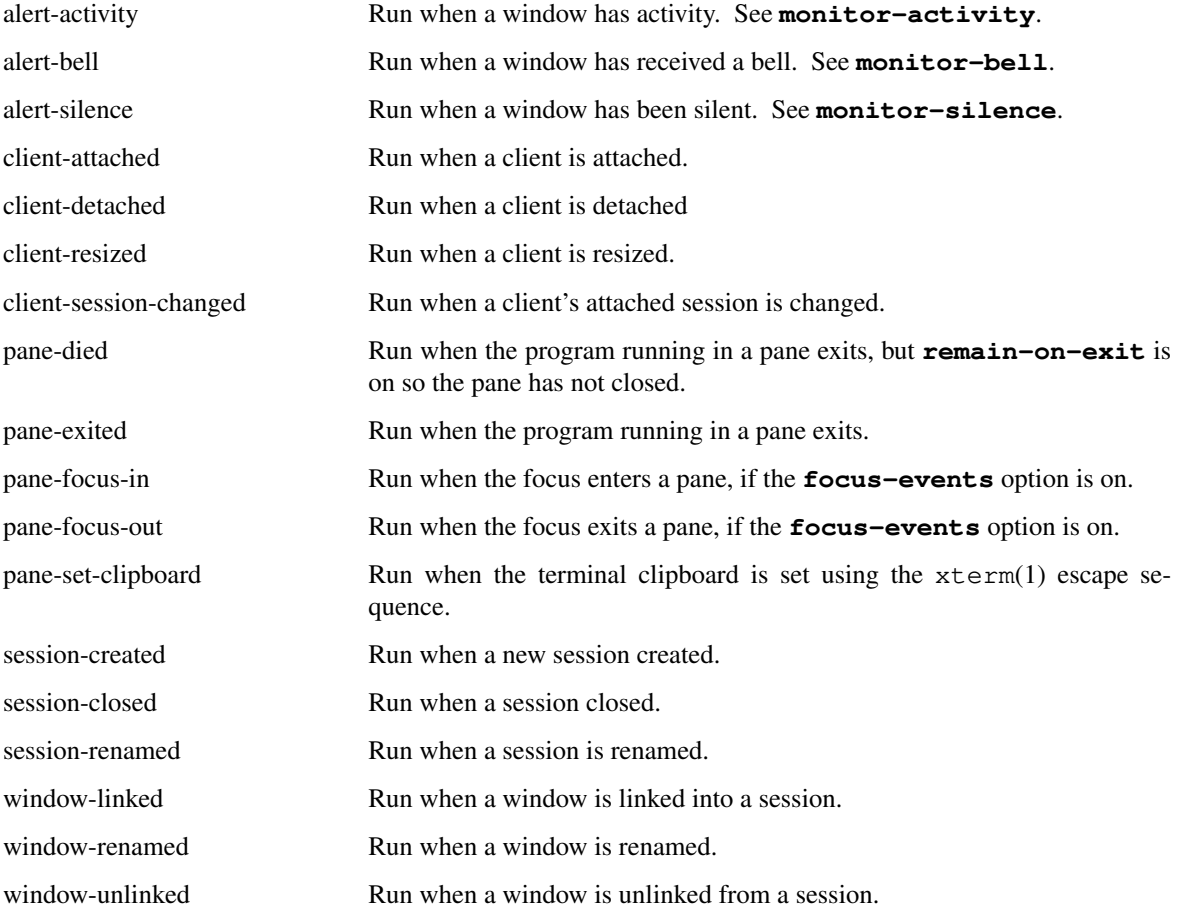

Hooks are managed with these commands:

**set-hook** [ **−gRu**] [ **−t** target-session] hook-name command

Without **−R**, sets (or with **−u** unsets) hook hook-name to command. If **−g** is given, *hook-name* is added to the global list of hooks, otherwise it is added to the session hooks (for target-session with **−t**). Like options, session hooks inherit from the global ones.

With **−R**, run *hook-name* immediately.

#### **show-hooks** [ **−g**] [ **−t** target-session]

Shows the global list of hooks with **−g**, otherwise the session hooks.

# **MOUSE SUPPORT**

If the **mouse** option is on (the default is off), **tmux** allows mouse events to be bound as keys. The name of each key is made up of a mouse event (such as MouseUp1) and a location suffix, one of the following:

Pane the contents of a pane

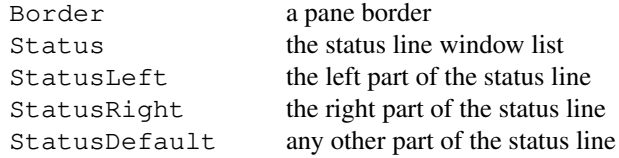

The following mouse events are available:

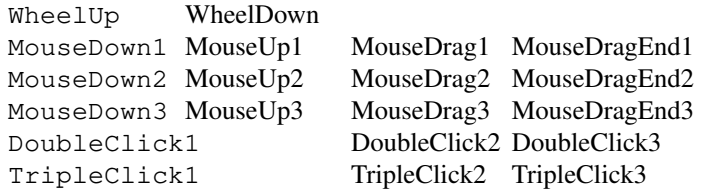

Each should be suffixed with a location, for example MouseDown1Status.

The special token {mouse} or '=' may be used as  $target$ -window or  $target$ -pane in commands bound to mouse key bindings. It resolves to the window or pane over which the mouse event took place (for example, the window in the status line over which button 1 was released for a MouseUp1Status binding, or the pane over which the wheel was scrolled for a WheelDownPane binding).

The **send-keys** −M flag may be used to forward a mouse event to a pane.

The default key bindings allow the mouse to be used to select and resize panes, to copy text and to change window using the status line. These take effect if the **mouse** option is turned on.

### **FORMATS**

Certain commands accept the **−F** flag with a *format* argument. This is a string which controls the output format of the command. Replacement variables are enclosed in '#{' and '}', for example #{session\_name}. The possible variables are listed in the table below, or the name of a **tmux** option may be used for an option's value. Some variables have a shorter alias such as '#S'; '##' is replaced by a single '#', ' $\#$ , ' by a ', ' and '# }' by a ' }'.

Conditionals are available by prefixing with '?' and separating two alternatives with a comma; if the specified variable exists and is not zero, the first alternative is chosen, otherwise the second is used. For example #{?session\_attached, attached, not attached} will include the string attached if the session is attached and the string not attached if it is unattached, or #{?automatic-rename,yes,no} will include yes if **automatic-rename** is enabled, or 'no' if not. Conditionals can be nested arbitrarily. Inside a conditional, ',' and '}' must be escaped as '#,' and '#}', unless they are part of a #{...} replacement. For example:

#{?pane\_in\_mode,#[fg=white#,bg=red],#[fg=red#,bg=white]}#W .

Comparisons may be expressed by prefixing two comma-separated alternatives by  $\epsilon = \delta$  or  $\epsilon' = \delta$  and a colon. For example  $\frac{4}{5} = : \frac{4}{1005t}$ , myhost will be replaced by '1' if running on myhost, otherwise by '0'. An 'm' specifies an finmatch(3) comparison where the first argument is the pattern and the second the string to compare, for example #{m:∗foo∗,#{host}}. '||' and '&&' evaluate to true if either or both of two comma-separated alternatives are true, for example #{||:#{pane\_in\_mode},#{alternate\_on}}. A 'C' performs a search for an fnmatch(3) pattern in the pane content and evaluates to zero if not found, or a line number if found.

A limit may be placed on the length of the resultant string by prefixing it by an '=', a number and a colon. Positive numbers count from the start of the string and negative from the end, so  $\frac{4}{5} = 5$ : pane\_title} will include at most the first 5 characters of the pane title, or  $\frac{4}{5} = -5$ : pane\_title} the last 5 characters. Prefixing a time variable with 't:' will convert it to a string, so if  $\#$ {window\_activity} gives 1445765102, #{t:window\_activity} gives Sun Oct 25 09:25:02 2015. The 'b:' and 'd:' prefixes are basename(3) and dirname(3) of the variable respectively. 'q:' will escape sh(1) special characters. 'E:' will expand the format twice, for example #{E:status-left} is the result of expanding the content of the **status-left** option rather than the content itself. 'T:' is like 'E:' but also expands strftime(3) specifiers. 'S:', 'W:' or 'P:' will loop over each session, window or pane and insert the format once for each. For windows and panes, two comma-separated formats may be given: the second is used for the current window or active pane. For example, to get a list of windows formatted like the status line:

#{W:#{E:window-status-format} ,#{E:window-status-current-format} }

A prefix of the form s/foo/bar/: will substitute foo with bar throughout.

In addition, the first line of a shell command's output may be inserted using  $\#$  (). For example, #(uptime) will insert the system's uptime. When constructing formats, **tmux** does not wait for #() commands to finish; instead, the previous result from running the same command is used, or a placeholder if the command has not been run before. If the command hasn't exited, the most recent line of output will be used, but the status line will not be updated more than once a second. Commands are executed with the **tmux** global environment set (see the **ENVIRONMENT** section).

The following variables are available, where appropriate:

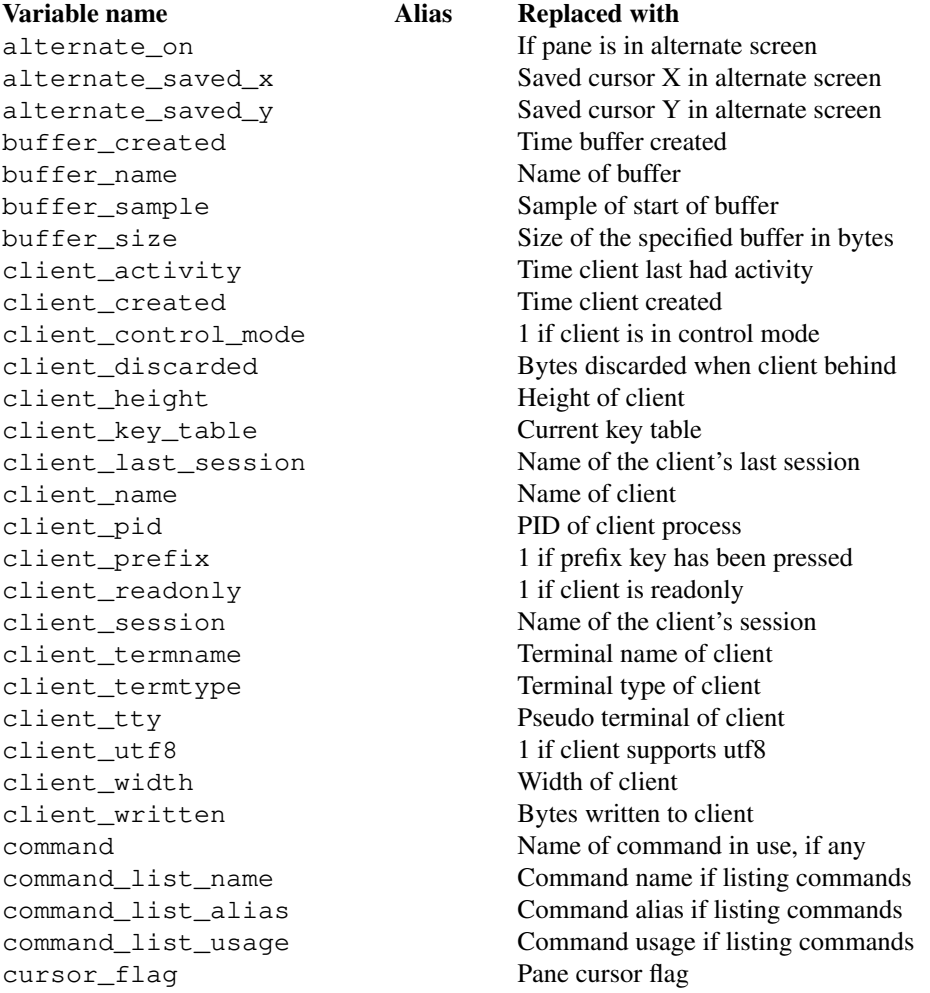

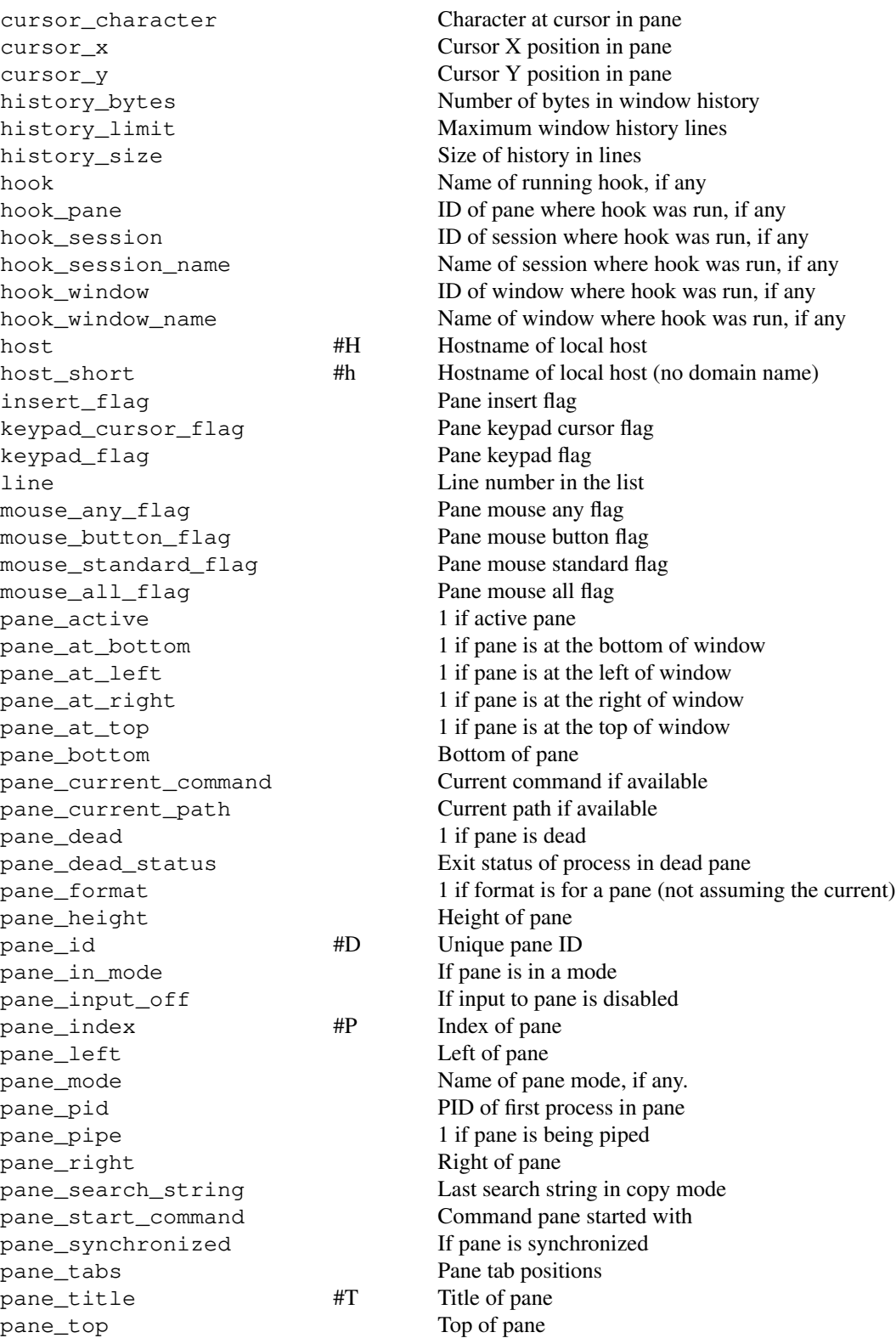

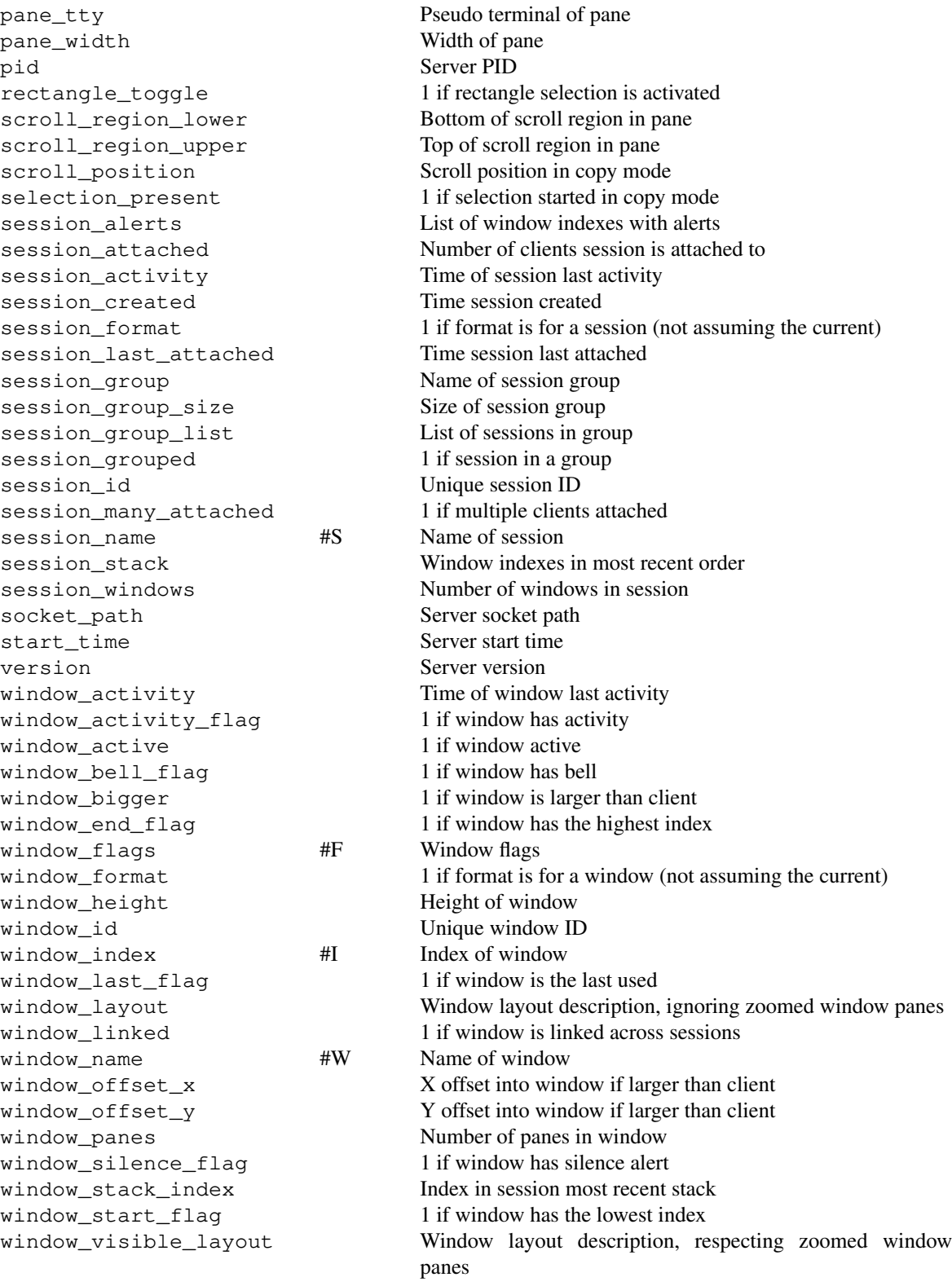

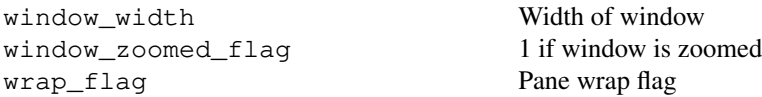

### **STYLES**

**tmux** offers various options to specify the colour and attributes of aspects of the interface, for example **status-style** for the status line. In addition, embedded styles may be specified in format options, such as **status-left-format**, by enclosing them in '#[' and ''].

A style may be the single term default to specify the default style (which may inherit from another option) or a space or comma separated list of the following:

#### **fg=colour**

Set the foreground colour. The colour is one of: **black**, **red**, **green**, **yellow**, **blue**, **magenta**, **cyan**, **white**; if supported the bright variants **brightred**, **brightgreen**, **brightyellow**; **colour0** to **colour255** from the 256-colour set; **default** for the default colour; **terminal** for the terminal default colour; or a hexadecimal RGB string such as  $#effiff$ .

#### **bg=colour**

Set the background colour.

- **none** Set no attributes (turn off any active attributes).
- **bright** (or **bold**), **dim**, **underscore**, **blink**, **reverse**, **hidden**, **italics**, **strikethrough**, **double-underscore**, **curly-underscore**, **dotted-underscore**, **dashed-underscore**

Set an attribute. Any of the attributes may be prefixed with 'no' to unset.

#### **align=left** (or **noalign**), **align=centre**, **align=right**

Align text to the left, centre or right of the available space if appropriate.

#### **list=on**, **list=focus**, **list=left-marker**, **list=right=marker**, **nolist**

Mark the position of the various window list components in the **status-format** option: **list=on** marks the start of the list; **list=focus** is the part of the list that should be kept in focus if the entire list won't fit in the available space (typically the current window); **list=left-marker** and **list=right-marker** mark the text to be used to mark that text has been trimmed from the left or right of the list if there is not enough space.

#### **range=left**, **range=right**, **range=window|X**, **norange**

Mark a range in the **status-format** option. **range=left** and **range=right** are the text used for the StatusLeft and StatusRight mouse keys. **range=window|X** is the range for a window passed to the Status mouse key, where 'X' is a window index.

Examples are:

fg=yellow bold underscore blink bg=black, fg=default, noreverse

#### **NAMES AND TITLES**

**tmux** distinguishes between names and titles. Windows and sessions have names, which may be used to specify them in targets and are displayed in the status line and various lists: the name is the **tmux** identifier for a window or session. Only panes have titles. A pane's title is typically set by the program running inside the pane using an escape sequence (like it would set the  $x$ term(1) window title in  $X(7)$ ). Windows themselves do not have titles - a window's title is the title of its active pane. **tmux** itself may set the title of the terminal in which the client is running, see the **set-titles** option.

A session's name is set with the **new-session** and **rename-session** commands. A window's name is set with one of:

- 1. A command argument (such as **−n** for **new-window** or **new-session**).
- 2. An escape sequence (if the **allow-rename** option is turned on):

\$ printf '\033kWINDOW\_NAME\033\\'

3. Automatic renaming, which sets the name to the active command in the window's active pane. See the **automatic-rename** option.

When a pane is first created, its title is the hostname. A pane's title can be set via the title setting escape sequence, for example:

```
$ printf '\033]2;My Title\033\\'
```
It can also be modified with the **select-pane −T** command.

# **ENVIRONMENT**

When the server is started, **tmux** copies the environment into the *global environment*; in addition, each session has a *session environment*. When a window is created, the session and global environments are merged. If a variable exists in both, the value from the session environment is used. The result is the initial environment passed to the new process.

The **update-environment** session option may be used to update the session environment from the client when a new session is created or an old reattached. **tmux** also initialises the TMUX variable with some internal information to allow commands to be executed from inside, and the TERM variable with the correct terminal setting of screen.

Commands to alter and view the environment are:

```
set-environment [ −gru] [ −t target-session] name [value]
            (alias: setenv)
```
Set or unset an environment variable. If **−g** is used, the change is made in the global environment; otherwise, it is applied to the session environment for target-session. The **−u** flag unsets a variable. **−r** indicates the variable is to be removed from the environment before starting a new process.

```
show-environment [ −gs] [ −t target-session] [variable]
```
(alias: **showenv**)

Display the environment for target-session or the global environment with **−g**. If variable is omitted, all variables are shown. Variables removed from the environment are prefixed with '-'. If **−s** is used, the output is formatted as a set of Bourne shell commands.

# **STATUS LINE**

**tmux** includes an optional status line which is displayed in the bottom line of each terminal.

By default, the status line is enabled and one line in height (it may be disabled or made multiple lines with the **status** session option) and contains, from left-to-right: the name of the current session in square brackets; the window list; the title of the active pane in double quotes; and the time and date.

Each line of the status line is configured with the **status-format** option. The default is made of three parts: configurable left and right sections (which may contain dynamic content such as the time or output from a shell command, see the **status-left**, **status-left-length**, **status-right**, and **status-right-length** options below), and a central window list. By default, the window list shows the index, name and (if any) flag of the windows present in the current session in ascending numerical order. It may be customised with the window-status-format and window-status-current-format

options. The flag is one of the following symbols appended to the window name:

# **Symbol Meaning**

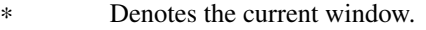

- Marks the last window (previously selected).
- # Window activity is monitored and activity has been detected.
- ! Window bells are monitored and a bell has occurred in the window.
- The window has been silent for the monitor-silence interval.
- M The window contains the marked pane.
- Z The window's active pane is zoomed.

The # symbol relates to the **monitor-activity** window option. The window name is printed in inverted colours if an alert (bell, activity or silence) is present.

The colour and attributes of the status line may be configured, the entire status line using the **status-style** session option and individual windows using the **window-status-style** window option.

The status line is automatically refreshed at interval if it has changed, the interval may be controlled with the **status-interval** session option.

Commands related to the status line are as follows:

**command-prompt** [ **−1i**] [ **−I** inputs] [ **−p** prompts] [ **−t** target-client] [template]

Open the command prompt in a client. This may be used from inside **tmux** to execute commands interactively.

If template is specified, it is used as the command. If present, **−I** is a comma-separated list of the initial text for each prompt. If **−p** is given, prompts is a comma-separated list of prompts which are displayed in order; otherwise a single prompt is displayed, constructed from  $template$ if it is present, or ':' if not.

Before the command is executed, the first occurrence of the string '%%' and all occurrences of '%1' are replaced by the response to the first prompt, all '%2' are replaced with the response to the second prompt, and so on for further prompts. Up to nine prompt responses may be replaced ( '%1' to '%9'). %%% is like '%%' but any quotation marks are escaped.

**−1** makes the prompt only accept one key press, in this case the resulting input is a single character. **−i** executes the command every time the prompt input changes instead of when the user exits the command prompt.

The following keys have a special meaning in the command prompt, depending on the value of the **status-keys** option:

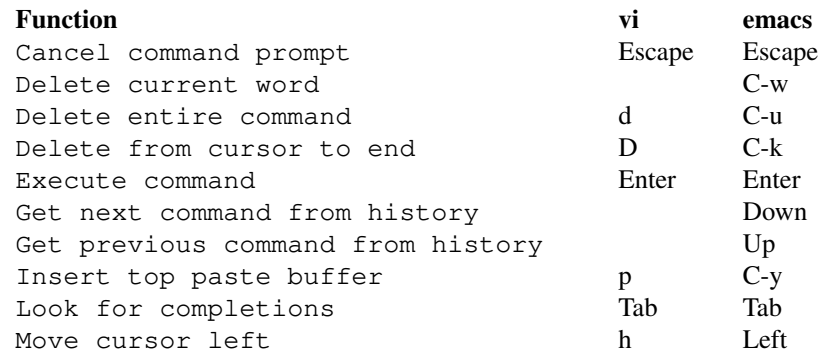

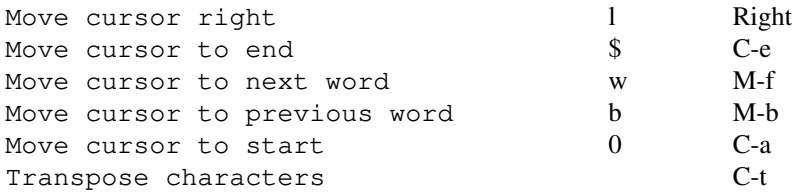

### **confirm-before** [ **−p** prompt] [ **−t** target-client] command

(alias: **confirm**)

Ask for confirmation before executing command. If **−p** is given, prompt is the prompt to display; otherwise a prompt is constructed from command. It may contain the special character sequences supported by the **status-left** option.

This command works only from inside **tmux**.

```
display-message [ −apv] [ −c target-client] [ −t target-pane] [message]
            (alias: display)
```
Display a message. If **−p** is given, the output is printed to stdout, otherwise it is displayed in the target-client status line. The format of message is described in the **FORMATS** section; information is taken from target-pane if **−t** is given, otherwise the active pane for the session attached to target-client.

**−v** prints verbose logging as the format is parsed and **−a** lists the format variables and their values.

### **BUFFERS**

**tmux** maintains a set of named *paste buffers*. Each buffer may be either explicitly or automatically named. Explicitly named buffers are named when created with the **set-buffer** or **load-buffer** commands, or by renaming an automatically named buffer with **set-buffer −n**. Automatically named buffers are given a name such as buffer0001, buffer0002 and so on. When the **buffer-limit** option is reached, the oldest automatically named buffer is deleted. Explicitly named buffers are not subject to **buffer-limit** and may be deleted with **delete-buffer** command.

Buffers may be added using **copy-mode** or the **set-buffer** and **load-buffer** commands, and pasted into a window using the **paste-buffer** command. If a buffer command is used and no buffer is specified, the most recently added automatically named buffer is assumed.

A configurable history buffer is also maintained for each window. By default, up to 2000 lines are kept; this can be altered with the **history-limit** option (see the **set-option** command above).

The buffer commands are as follows:

```
choose-buffer [ −NZ] [ −F format] [ −f filter] [ −O sort-order] [ −t target-pane]
```
[template]

Put a pane into buffer mode, where a buffer may be chosen interactively from a list. **−Z** zooms the pane. The following keys may be used in buffer mode:

#### **Key Function**

Enter Paste selected buffer Up Select previous buffer Down Select next buffer C-s Search by name or content n Repeat last search

- t Toggle if buffer is tagged
- T Tag no buffers
- C-t Tag all buffers
- p Paste selected buffer
- P Paste tagged buffers
- d Delete selected buffer
- D Delete tagged buffers
- f Enter a format to filter items
- O Change sort order
- v Toggle preview
- q Exit mode

After a buffer is chosen, ' $\frac{1}{6}\$ 's replaced by the buffer name in  $\text{template}$  and the result executed as a command. If template is not given, "paste-buffer -b '%%'" is used.

**−O** specifies the initial sort order: one of time, name or size. **−f** specifies an initial filter: the filter is a format - if it evaluates to zero, the item in the list is not shown, otherwise it is shown. If a filter would lead to an empty list, it is ignored. **−F** specifies the format for each item in the list. **−N** starts without the preview. This command works only if at least one client is attached.

#### **clear-history** [ **−t** target-pane]

# (alias: **clearhist**)

Remove and free the history for the specified pane.

**delete-buffer** [ **−b** buffer-name]

### (alias: **deleteb**)

Delete the buffer named  $buffer$ -name, or the most recently added automatically named buffer if not specified.

#### **list-buffers** [ **−F** format]

(alias: **lsb**)

List the global buffers. For the meaning of the **−F** flag, see the **FORMATS** section.

**load-buffer** [ **−b** buffer-name] path

#### (alias: **loadb**)

Load the contents of the specified paste buffer from path.

# **paste-buffer** [ **−dpr**] [ **−b** buffer-name] [ **−s** separator] [ **−t** target-pane]

#### (alias: **pasteb**)

Insert the contents of a paste buffer into the specified pane. If not specified, paste into the current one. With **−d**, also delete the paste buffer. When output, any linefeed (LF) characters in the paste buffer are replaced with a separator, by default carriage return (CR). A custom separator may be specified using the **−s** flag. The **−r** flag means to do no replacement (equivalent to a separator of LF). If **−p** is specified, paste bracket control codes are inserted around the buffer if the application has requested bracketed paste mode.

#### **save-buffer** [ **−a**] [ **−b** buffer-name] path

(alias: **saveb**)

Save the contents of the specified paste buffer to path. The **−a** option appends to rather than overwriting the file.

**set-buffer** [ **−a**] [ **−b** buffer-name] [ **−n** new-buffer-name] data

(alias: **setb**)

Set the contents of the specified buffer to data. The **−a** option appends to rather than overwriting the buffer. The **−n** option renames the buffer to new-buffer-name.

# **show-buffer** [ **−b** buffer-name]

(alias: **showb**)

Display the contents of the specified buffer.

### **MISCELLANEOUS**

Miscellaneous commands are as follows:

**clock-mode** [ **−t** target-pane] Display a large clock.

### **if-shell** [ **−bF**] [ **−t** target-pane] shell-command command [command]

(alias: **if**)

Execute the first command if shell-command returns success or the second command otherwise. Before being executed,  $shell$ -command is expanded using the rules specified in the **FORMATS** section, including those relevant to target-pane. With **−b**, shell-command is run in the background.

If **−F** is given, shell-command is not executed but considered success if neither empty nor zero (after formats are expanded).

#### **lock-server**

#### (alias: **lock**)

Lock each client individually by running the command specified by the **lock-command** option.

**run-shell** [ **−b**] [ **−t** target-pane] shell-command

(alias: **run**)

Execute shell-command in the background without creating a window. Before being executed, shell-command is expanded using the rules specified in the **FORMATS** section. With **−b**, the command is run in the background. After it finishes, any output to stdout is displayed in copy mode (in the pane specified by **−t** or the current pane if omitted). If the command doesn't return success, the exit status is also displayed.

**wait-for** [ **−L** | **−S** | **−U**] channel

(alias: **wait**)

When used without options, prevents the client from exiting until woken using **wait-for −S** with the same channel. When **−L** is used, the channel is locked and any clients that try to lock the same channel are made to wait until the channel is unlocked with **wait-for −U**.

# **TERMINFO EXTENSIONS**

**tmux** understands some unofficial extensions to terminfo(5):

*Cs*, *Cr* Set the cursor colour. The first takes a single string argument and is used to set the colour; the second takes no arguments and restores the default cursor colour. If set, a sequence such as this may be used to change the cursor colour from inside **tmux**:

\$ printf '\033]12;red\033\\'

- *Smulx* Set a styled underline. The single parameter is one of: 0 for no underline, 1 for normal underline, 2 for double underline, 3 for curly underline, 4 for dotted underline and 5 for dashed underline.
- *Ss*, *Se* Set or reset the cursor style. If set, a sequence such as this may be used to change the cursor to an underline:

\$ printf '\033[4 q'

If *Se* is not set, Ss with argument 0 will be used to reset the cursor style instead.

*Tc* Indicate that the terminal supports the direct colour RGB escape sequence (for example, \e[38;2;255;255;255m).

If supported, this is used for the initialize colour escape sequence (which may be enabled by adding the initc and ccc capabilities to the **tmux** terminfo(5) entry).

*Ms* Store the current buffer in the host terminal's selection (clipboard). See the *set-clipboard* option above and the xterm(1) man page.

### **CONTROL MODE**

**tmux** offers a textual interface called *control mode*. This allows applications to communicate with **tmux** using a simple text-only protocol.

In control mode, a client sends **tmux** commands or command sequences terminated by newlines on standard input. Each command will produce one block of output on standard output. An output block consists of a *%begin* line followed by the output (which may be empty). The output block ends with a *%end* or *%error*. *%begin* and matching *%end* or *%error* have two arguments: an integer time (as seconds from epoch) and command number. For example:

```
%begin 1363006971 2
0: ksh∗ (1 panes) [80x24] [layout b25f,80x24,0,0,2] @2 (active)
%end 1363006971 2
```
The **refresh-client −C** command may be used to set the size of a client in control mode.

In control mode, **tmux** outputs notifications. A notification will never occur inside an output block.

The following notifications are defined:

```
%client-session-changed client session-id name
```
The client is now attached to the session with ID  $s$ ession-id, which is named name.

**%exit** [reason]

The **tmux** client is exiting immediately, either because it is not attached to any session or an error occurred. If present, reason describes why the client exited.

- **%layout-change** window-id window-layout window-visible-layout window-flags The layout of a window with ID  $window - id$  changed. The new layout is  $window - layout$ . The window's visible layout is  $window-visible-layout$  and the window flags are window-flags.
- **%output** pane-id value

A window pane produced output. value escapes non-printable characters and backslash as octal \xxx.

**%pane-mode-changed** pane-id

The pane with ID  $pane-i d$  has changed mode.

**%session-changed** session-id name

The client is now attached to the session with ID  $s$ ession-id, which is named name.

**%session-renamed** name

The current session was renamed to name.

**%session-window-changed** session-id window-id

The session with ID session-id changed its active window to the window with ID window-id.

```
%sessions-changed
```
A session was created or destroyed.

#### **%unlinked-window-add** window-id

The window with ID  $w$ *indow* $-i$ *d* was created but is not linked to the current session.

#### **%window-add** window-id

The window with ID  $window - id$  was linked to the current session.

```
%window-close window-id
      The window with ID window-id closed.
```

```
%window-pane-changed window-id pane-id
       The active pane in the window with ID window-i d changed to the pane with ID pane-id.
```
**%window-renamed** window-id name

The window with ID window-id was renamed to name.

#### **FILES**

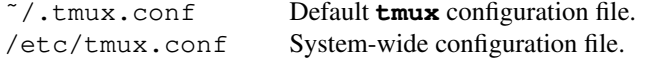

# **EXAMPLES**

To create a new  $\tt{t{mu}}$  session running  $vi(1)$ :

\$ tmux new-session vi

Most commands have a shorter form, known as an alias. For new-session, this is **new**:

\$ tmux new vi

Alternatively, the shortest unambiguous form of a command is accepted. If there are several options, they are listed:

\$ tmux n ambiguous command: n, could be: new-session, new-window, next-window

Within an active session, a new window may be created by typing  $C-b$  c (Ctrl followed by the 'b' key followed by the 'c' key).

Windows may be navigated with:  $C - b$  0 (to select window 0),  $C - b$  1 (to select window 1), and so on;  $C - b$ n to select the next window; and C-b p to select the previous window.

A session may be detached using  $C-b$  d (or by an external event such as  $\text{ssh}(1)$  disconnection) and reattached with:

\$ tmux attach-session

Typing C-b ? lists the current key bindings in the current window; up and down may be used to navigate the list or 'q' to exit from it.

Commands to be run when the **tmux** server is started may be placed in the  $\gamma$ .tmux.conf configuration file. Common examples include:

Changing the default prefix key:

```
set-option -g prefix C-a
unbind-key C-b
bind-key C-a send-prefix
```
Turning the status line off, or changing its colour:

set-option -g status off set-option -g status-style bg=blue

Setting other options, such as the default command, or locking after 30 minutes of inactivity:

set-option -g default-command "exec /bin/ksh" set-option -g lock-after-time 1800

Creating new key bindings:

```
bind-key b set-option status
bind-key / command-prompt "split-window 'exec man %%'"
bind-key S command-prompt "new-window -n %1 'ssh %1'"
```
# **SEE ALSO**

pty(4)

# **AUTHORS**

Nicholas Marriott <nicholas.marriott@gmail.com>